<span id="page-0-0"></span>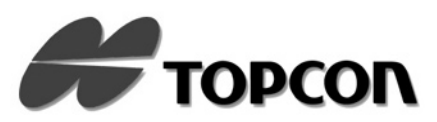

### **DEUTSCH BENUTZERHANDBUCH**

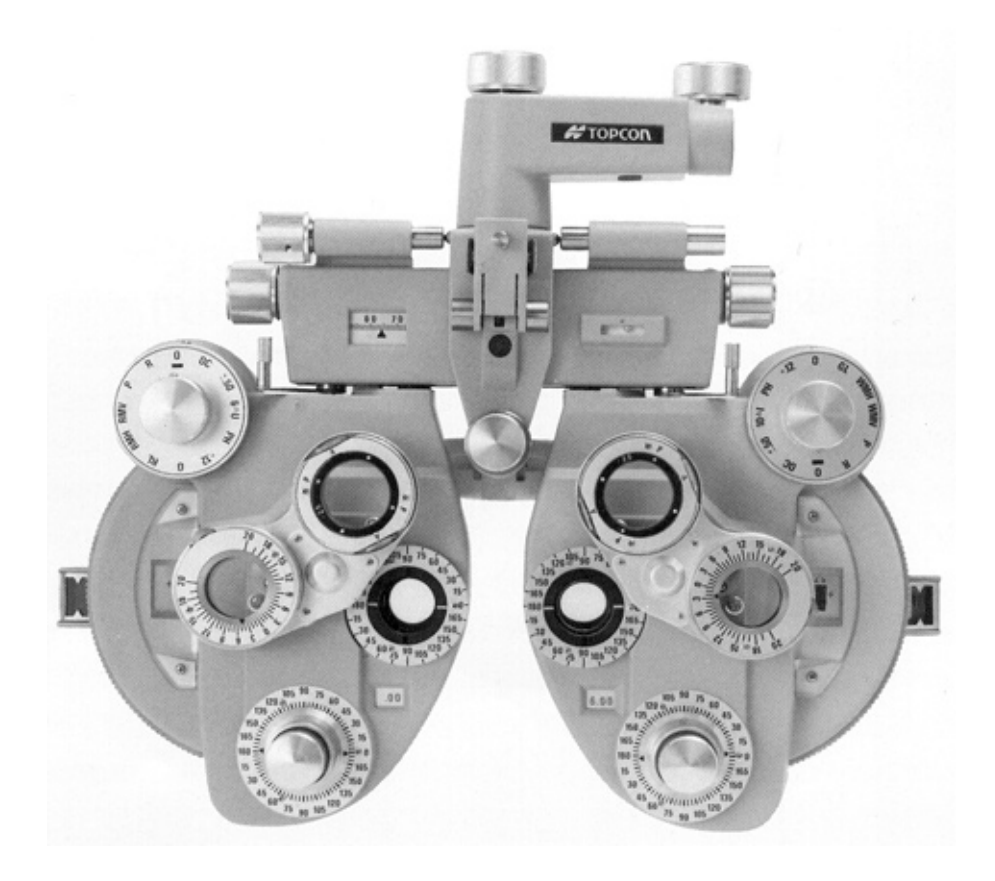

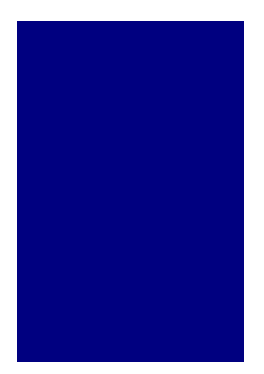

### **SEHTESTGERÄT**

**VT-10**

### **Copyright und Warenzeichen**

[VT-10](#page-0-0) ist ein Warenzeichen der TOPCON Corporation. **© TOPCON 1998**

## <span id="page-2-0"></span>**EINLEITUNG**

**Wir danken Ihnen für den Erwerb der TOPCON [Sehtestgerät](#page-0-0) [VT-10](#page-0-0).**

**Dieses Benutzerhandbuch enthält eine Beschreibung des TOPCON [VT-10](#page-0-0). Es erläutert die wichtigsten Funktionen, Bedienungsgrundlagen und Methoden der FehlerBehebung und enthält Anleitungen zur Überprüfung, Wartung und Reinigung des Instruments.**

Zur optimalen Nutzung dieses Instruments lesen Sie diese Anweisungen bitte sorgfältig durch, und heben Sie dieses Handbuch für späteres Nachschlagen griffbereit auf.

### <span id="page-3-0"></span>**Sicherheitsmaßnahmen**

- Sie sollten den TOPCON [Sehtestgerät](#page-0-0) [VT-10](#page-0-0) immer tragen, indem Sie das Oberteil des Geräts am Griff festhalten oder das Rückenteil (die Seite ohne Knöpfe) mit beiden Händen halten, wie in den Abbildungen dargestellt.
- Positionieren Sie das Gerät niemals mit der Vorderseite nach unten, so daß auf die Schwenkeinheit Druck ausgeübt wird. Berühren Sie niemals Sichtöffnungen oder das Fenster für die Stromanzeige.
- Stellen Sie das Instrument niemals in eine feuchte oder staubige Umgebung.
- Drehen Sie alle beweglichen Teile vorsichtig in beide Richtungen, und beachten Sie, daß Sie sie nicht mit Gewalt überdrehen, da sie beschädigt werden könnten.
- Wischen Sie die Kunststoffteile (Kopfstütze, Hebel usw.) mit dem beiliegenden Silikontuch oder einem feuchten Tuch ab. Verwenden Sie niemals Reiniger oder andere chemische Lösungen.
- TOPCON übernimmt keine Haftung für jegliches unauthorisiertes Anschließen oder Demontage des Geräts.
- Läßt sich das Gerät nicht zufriedenstellend bedienen, obwohl Sie den Anweisungen dieses Handbuchs gefolgt sind, setzen Sie sich mit Ihrem TOPCON Händler oder Exportbüro in Verbindung.

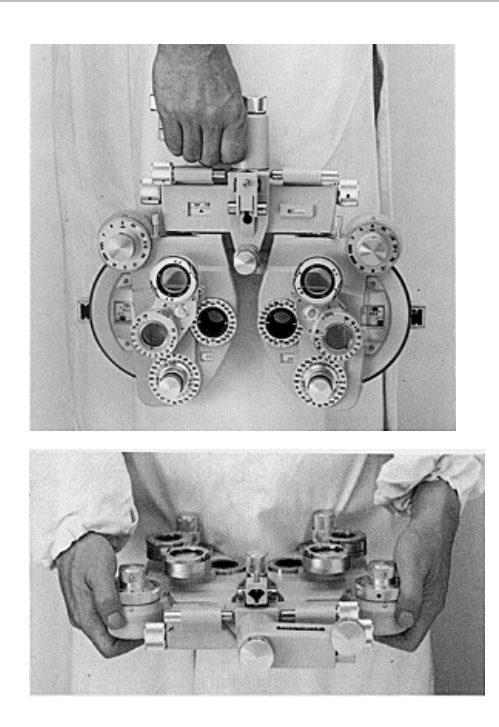

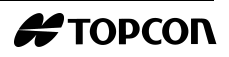

### **Inhalt**

**[EINLEITUNG](#page-2-0)**

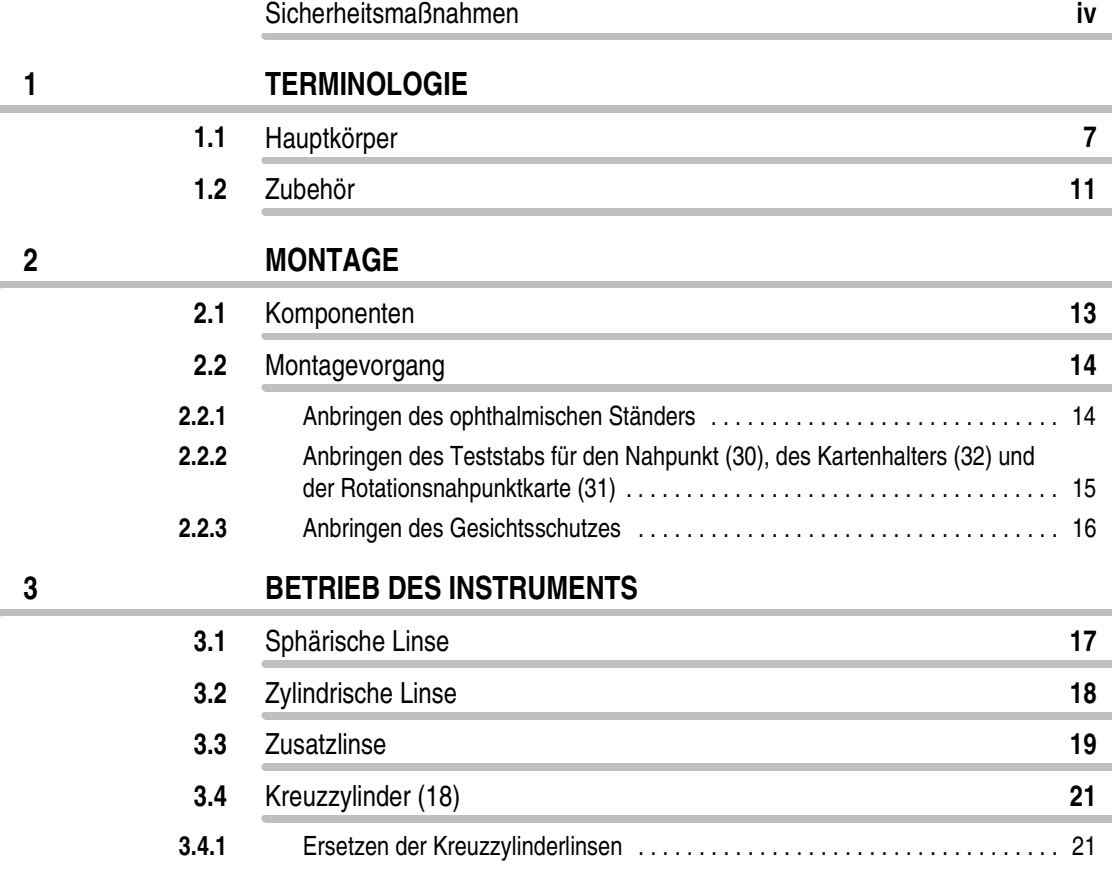

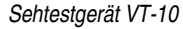

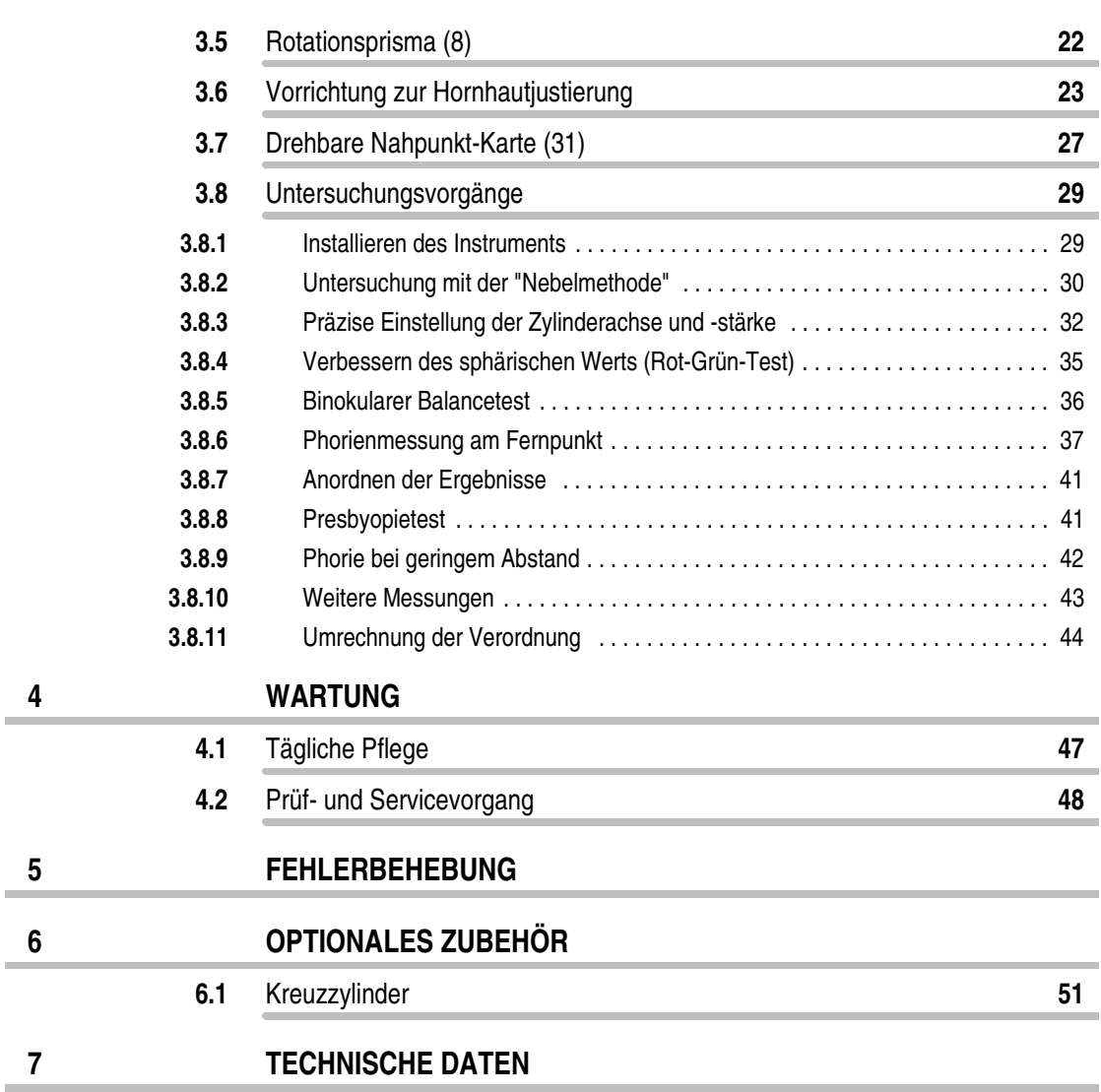

ï

<span id="page-6-0"></span>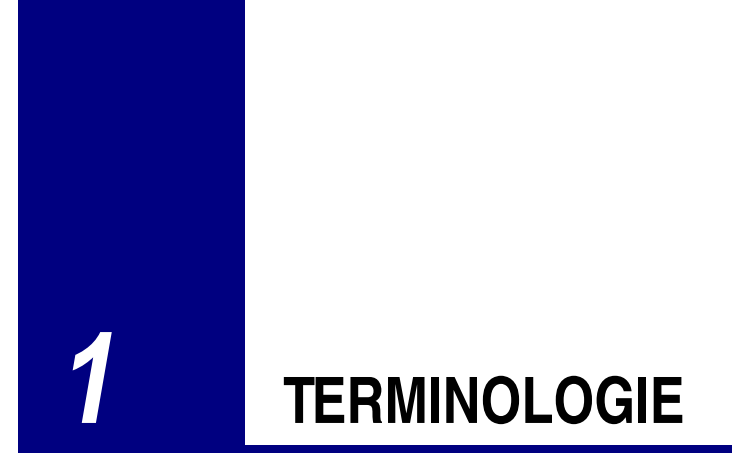

### **1.1 Hauptkörper**

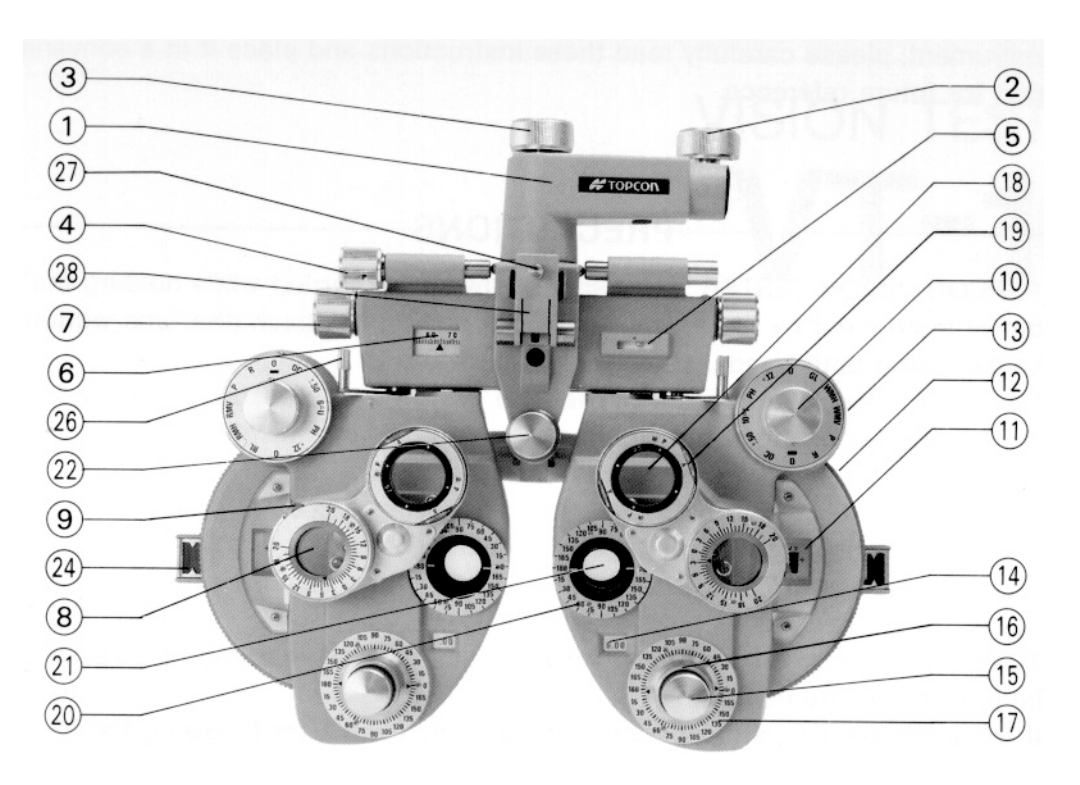

### **(1) Befestigungsklemme**

Wird für das Anbringen der VT-10 an den ophthalmischen Ständer verwendet.

### **(2) Befestigungsknopf**

Wird für das Befestigen der VT-10 an den ophthalmischen Ständer verwendet.

### **(3) Drehbarer Einstellungsknopf**

Wenn Sie diesen Knopf drehen, können Sie die Richtung der Haupteinheit einstellen.

### **(4) Aussteuerungsknopf**

Wird für das Aussteuern verwendet.

### **(5) Spiritlevel**

Zeigt die Aussteuerungsposition an.

### **(6) PD-Skala**

Zeigt den Pupillenabstand an.

### **(7) PD-Knopf**

Für das Einstellen des Pupillenabstands.

### **(8) Rotationsprisma**

Wird für Phorien-, binokulare Balance- und Stereopsis-Tests verwendet.

### **(9) Knopf für das Rotationsprisma**

Wird für das Einstellen der Prismendioptrien verwendet.

### **(10) Knopf für die Zusatzlinse**

Wird für verschiedene Sehschärfentests verwendet.

### **(11) Skala für den sphärischen Wert**

Zeigt den sphärischen Wert an.

### **(12) Wählscheibe für den niedrigen sphärischen Wert.**

Die sphärische Linse wird für die Untersuchungsöffnung auf 0,25 dptr eingestellt.

### **(13) Knopf für den hohen sphärischen Wert**

Die sphärische Linse wird für die Untersuchungsöffnung auf 3,00 dptr eingestellt.

### **(14) Skala für den Zylinderwert**

Zeigt den Zylinderwert an.

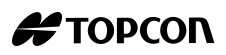

### **(15) Knopf für die zylindrische Linse**

Die zylindrische Linse wird auf die Untersuchungsöffnung eingestellt.

### **(16) Knopf für die zylindrische Achse**

Für das Einstellen der Achse für die zylindrische Linse.

### **(17) Skala für die zylindrische Achse**

Zeigt den Winkel der Achse für die zylindrische Linse an.

### **(18) Kreuzzylinder**

Für das Prüfen der feinen astigmatischen Stärke, der astigmatischen Achse und des sphärischen Werts am Weitpunkt.

### **(19) Rückspulknopf**

Wechselt zwischen der Plus- und Minus-Kreuzzylinderachse.

### **(20) Referenzskala für die zylindrische Achse**

Für die Referenz der Achse für die zylindrische Linse.

### **Abbildung 2**

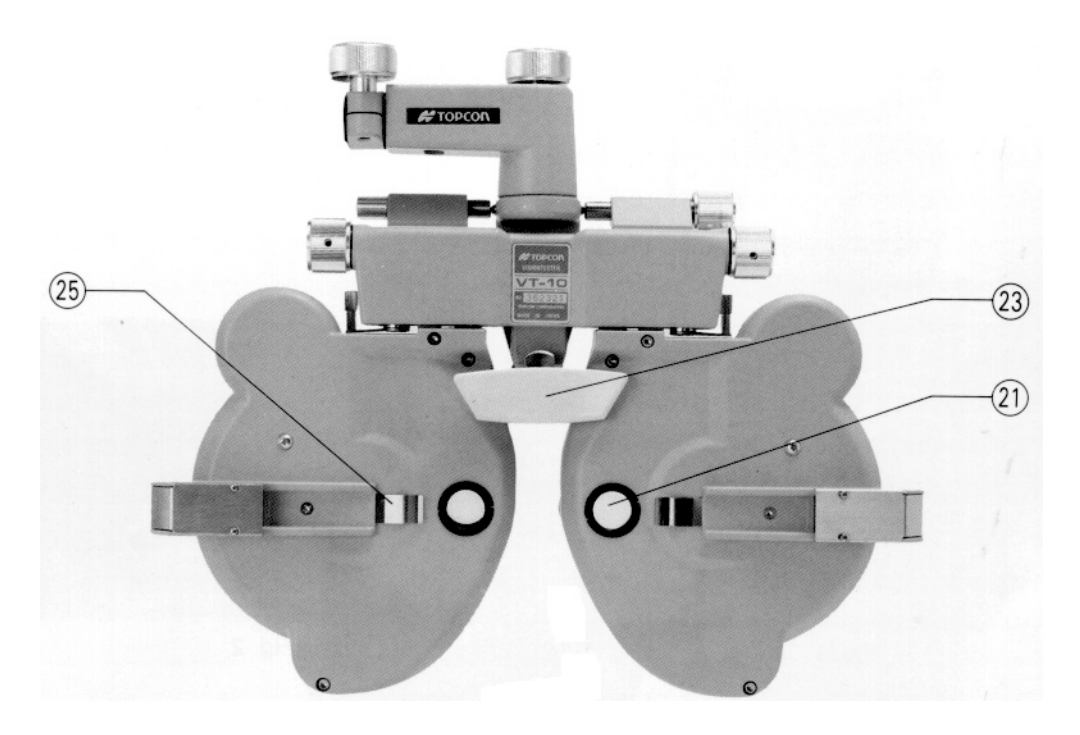

### **(21) Untersuchungsöffnung**

Für die Untersuchung des Patienten. Hier können Sie für die Tests verschiedene Linsen einstellen.

### **(22) Knopf für die Stirnstütze**

Für das Einstellen der Stirnposition des Patienten.

### **(23) Stirnstütze**

Der Patient lehnt seine Stirn gegen diese Stütze.

### **(24) Öffnung für die Hornhautjustierung**

Der Untersuchende kann die Position der Hornhaut des Patienten beobachten.

### **(25) Magnet für den Gesichtsschutz**

Positioniert das Gesicht des Patienten mit Hilfe eines Gesichtsschutzes (Zubehör).

### **(26) Hebel für die Ablenkung der Blickrichtung**

Wird für das Einstellen der Ablenkung der Blickrichtung verwendet.

### **(27) Befestigungsschraube für das Nahpunkt-Teststäbchen**

Für das Befestigen des Nahpunkt-Teststäbchens.

### **(28) Teststäbchenhalter für den Nahpunkt**

Bringen Sie das Teststäbchen für den Nahpunkt mit diesem Halter an.

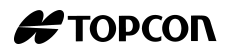

<span id="page-10-0"></span>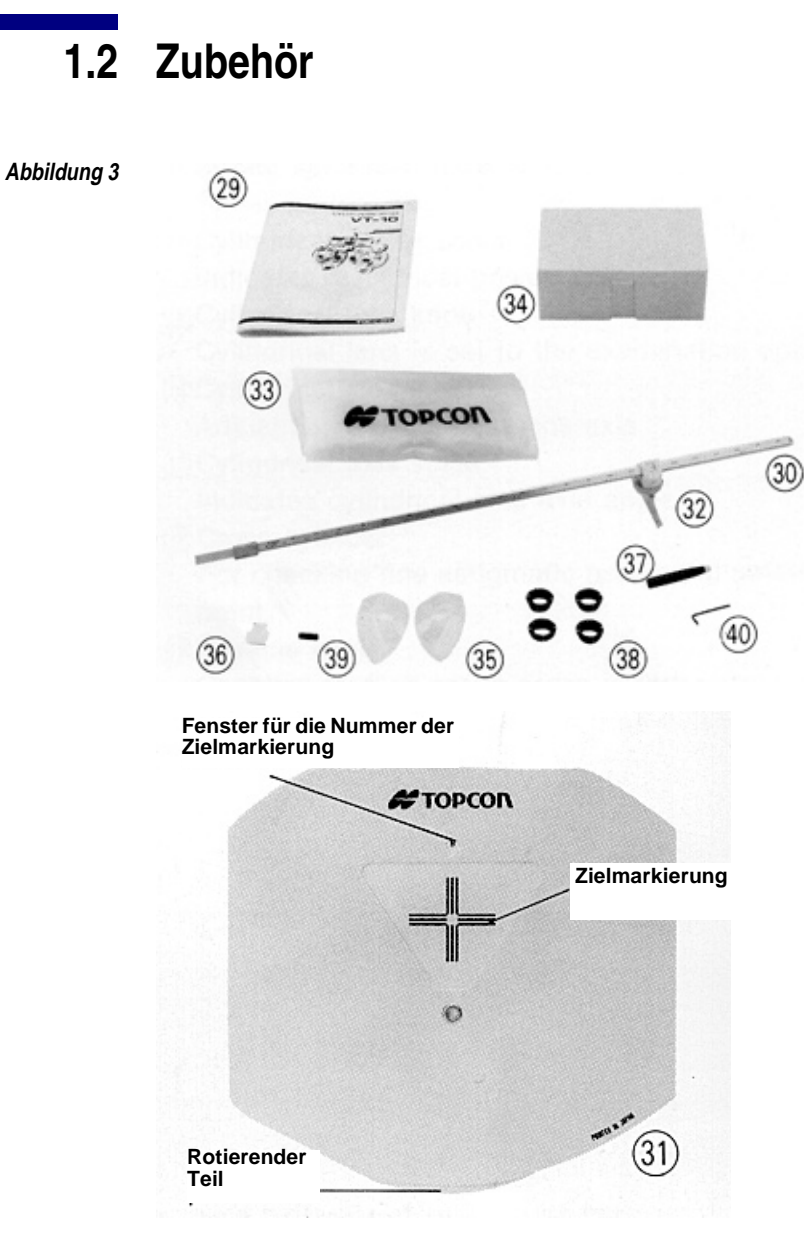

### **(29) Benutzerhandbuch**

### **(30) Teststäbchen für den Nahpunkt**

Fügen Sie den Kartenhalter vorne in den Teststab für den Nahpunkt ein.

### **(31) Rotierende Nahpunkt-Karte**

Enthält Tafel für den Nahpunkt.

### **(32) Kartenhalter**

Bringen Sie die Nahpunkt-Karte hier an.

### **(33) Staubschutzhülle**

Für Lagerzwecke. Wenn Sie das Instrument nicht verwenden, decken Sie es immer mit der Staubschutzhülle ab, um es vor Staub und anderen Fremdmaterialien zu schützen.

### **(34) Zubehörbox**

Für das Lagern des Standardzubehörs.

### **(35) Gesichtsschutz**

Bringen Sie den Gesichtsschutz an das Instrument an, um das Gesicht des Patienten in der richtigen Position zu halten.

### **(36) Zusätzlicher Schraubenzieher**

Wird für das Entfernen oder Anbringen des Glases im Untersuchungsfenster verwendet.

### **(37) Linsenreiniger**

Wird für das Reinigen der Linsen verwendet.

### **(38) Zubehörlinse**

Wird verwendet, um die Meßweite der Linsendioptrien zu ändern.

### **(39) Klemmschraube**

Befestigt die VT-10, so daß sie nicht vom ophtalmischen Ständer entfernt werden kann.

### **(40) Hexagonaler Schraubenschlüssel**

Wird für das Befestigen der Halterungsschrauben **(39)** verwendet.

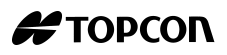

# <span id="page-12-0"></span>**2 MONTAGE**

### **2.1 Komponenten**

Das vollständige Set des Topcon Sehtestgeräts VT-10 enthält folgendes:

- Zubehörbox
- Klemmschraube
- Gesichtsschutz
- Teststäbchen für den Nahpunkt
- Kartenhalter
- Rotierende Nahpunkt-Karte
- Zubehörlinse
- Zusätzlicher Schraubenzieher
- Linsenreiniger
- Staubschutzhülle
- Hexagonaler Schraubenschlüssel
- Benutzerhandbuch

### <span id="page-13-0"></span>**2.2 Montagevorgang**

### **2.2.1 Anbringen des ophthalmischen Ständers**

Bei der Verwendung wird das Instrument von der Befestigungsklemme **(1)** gehalten. Fügen Sie das Befestigungsstäbchen des ophthalmischen Ständers in die Löcher des Arms und der Unterseite der Befestigungsklemme, und befestigen Sie sie dann mit dem Befestigungsknopf **(2)**. Schrauben Sie zuletzt die im Standardzubehör enthaltene Klemmschraube **(39)** in das Loch an der Unterseite der Befestigungsklemme.

Sie können das Gerät aussteuern, indem Sie den Aussteuerungsknopf drehen **(4)**, bis die Spirit-Levelblase **(5)** mit dem orangefarbenen Punkt übereinstimmt.

Sie können die Position des Geräts durch Lösen des drehbaren Einstellknopfs bestimmen, **(3)** drehen Sie dann das Gerät in die gewünschte Position (Siehe Abbildung 4).

 **Abbildung 4**

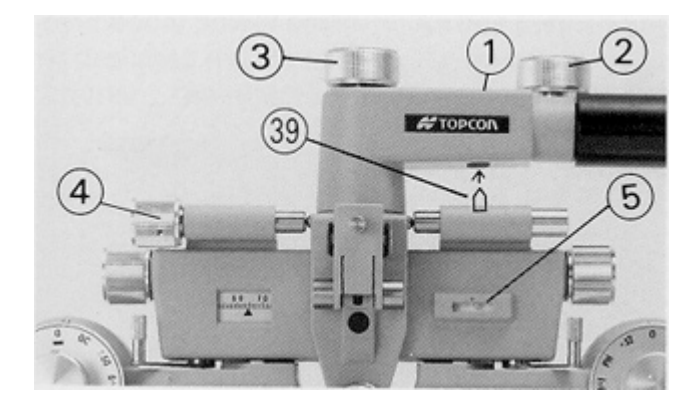

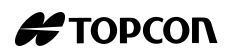

### <span id="page-14-0"></span>**2.2.2 Anbringen des Teststabs für den Nahpunkt (30), des Kartenhalters (32) und der Rotationsnahpunktkarte (31)**

- **1** Führen Sie den Kartenhalter **(32)** vom oberen Ende des Nahpunkt-Teststäbchens **(30)**, ein. Einmal eingeführt, kann der Kartenhalter längs über das Nahpunkt-Teststäbchen **(30)**gleiten.
- **2** Für die Befestigung der rotierenden Nahpunktkarte **(31)** an den Halter, schieben Sie die Karte in die Feder des Kartenhalters **(32)** (Siehe Abbildung 5).

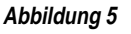

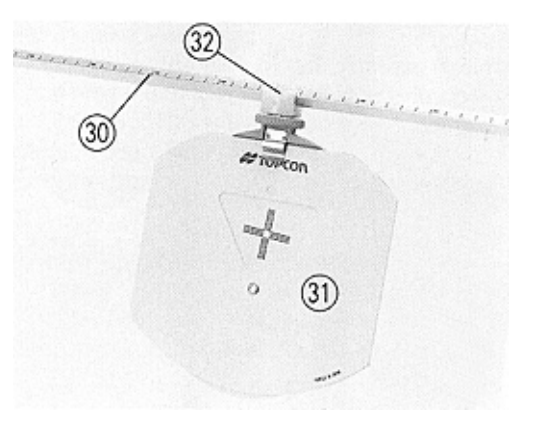

**3** Als nächstes schieben Sie das Nahpunkt-Teststäbchen **(30)** in den Teststäbchenhalter für den Nahpunkt **(28)**, befestigen Sie es anschließend durch Anziehen der Befestigungsschraube für das Nahpunkt-Teststäbchen **(27)**. Wenn Sie das Stäbchen nicht verwenden, heben Sie es wie in Abbildung 6 gezeigt an.

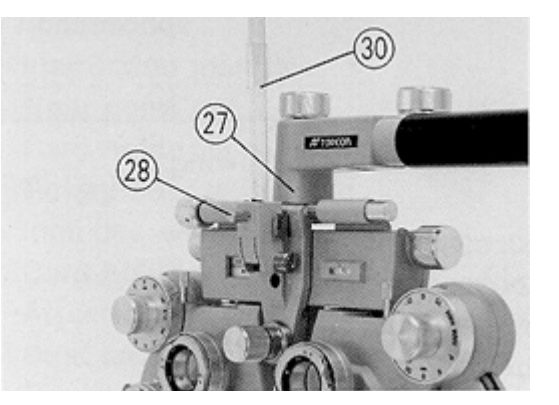

### <span id="page-15-0"></span>**2.2.3 Anbringen des Gesichtsschutzes**

Befestigen Sie den Gesichtsschutz so **(35)**, daß er am Magnet für den Gesichtschutz **(25)** haftet, passen Sie ihn anschließend auf der Seite des Patienten in den Rahmen der Untersuchungsöffnung **(21)** (Siehe Abbildung 7).

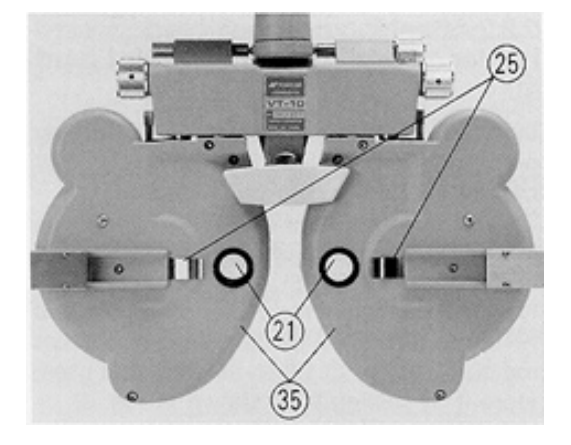

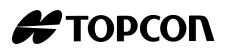

## <span id="page-16-0"></span>**3 BETRIEB DES INSTRUMENTS**

### **3.1 Sphärische Linse**

Um nur den sphärischen Wert (von jetzt ab mit S bezeichnet) anzuzeigen, stellen Sie den Knopf für die Zusatzlinse **(10)** auf O oder O, und drehen Sie anschließend den Knopf für den Zylinderwert **(15)** bis auf der Skala für den Zylinderwert **(14)** '00' angezeigt wird. Wenn Sie nun die Wählscheibe für den schwachen sphärischen Wert **(12)** drehen, wird S auf der Skala für den spärischen Wert **(11)** in einem Bereich von -19,00 bis + 16,75 dptr in 0,25 dptr-Schritten angezeigt (Siehe Abbildung 8).

 **Abbildung 8**

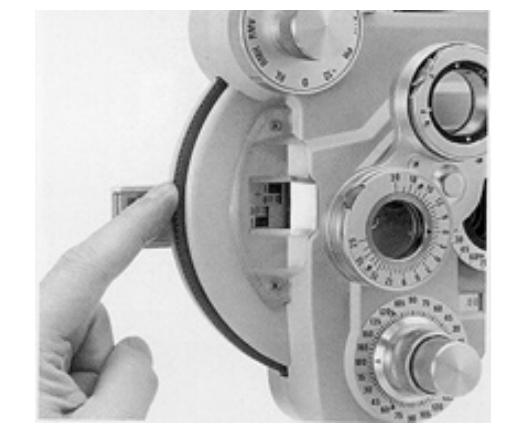

Obwohl auf der Skala mehrere Zahlen angezeigt werden, sind nur die drei- und vierstelligen Zahlen von Bedeutung.

<span id="page-17-0"></span> **Beispiel** Wenn '075' angezeigt wird, sollten Sie dies als '0,75 Dioptrien' lesen; wenn '1150' angezeigt wird, sollten Sie dies als '11,50 Dioptrien' lesen.

> Verwenden Sie den Knopf für den sphärischen Wert **(13)**, um die erforderlichen Dioptrien schnell einzustellen. Die angezeigten S-Werte werden in 3,00 dptr-Schritten geändert (Siehe Abbildung 9).

 **Abbildung 9**

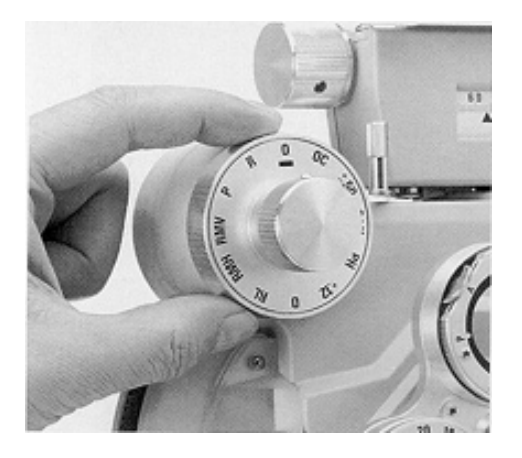

### **3.2 Zylindrische Linse**

Wenn Sie die Wählscheibe für zylindrische Linsen **(15)** drehen, werden die zylindrische Linsen in einem Bereich von of 0,00 dptr bis -6,00 dptr in 0,25 dptr-Schritten eingestellt. Der Zylinderwert der zylindrischen Linsen wird auf der Skala für den Zylinderwert **(14)** angezeigt. Da dieses Instrument hauptsächlich für Untersuchungen mit der 'Nebelmethode' entwickelt wurde, werden die Ergebnisse immer als Minuswert (-) angezeigt. (Bei Bedarf steht auch eine Modell mit einer (+)-Anzeige zur Verfügung).

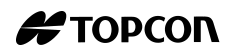

Um die Astigmatismusachse (Achse für die zylindrische Linse) zu bestimmen, drehen Sie den Knopf für die Zylinderachse **(16)**, so daß die Achsenrichtung auf der Skala für die Zylinderachse **(17)** angezeigt wird (Siehe Abbildung 10).

<span id="page-18-0"></span> **Abbildung 10**

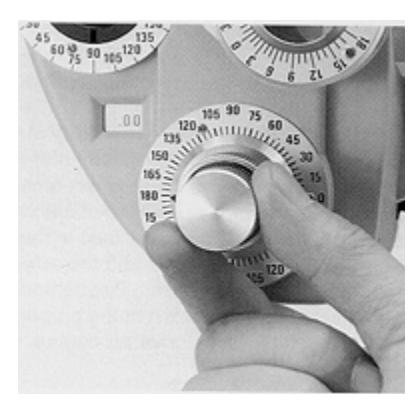

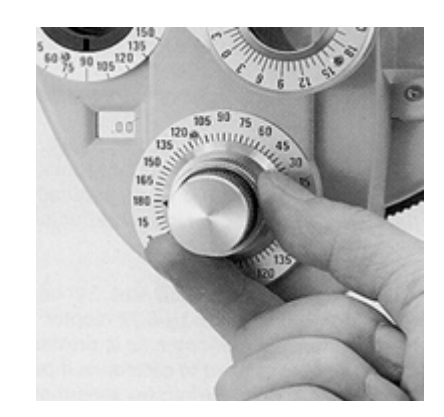

### **3.3 Zusatzlinse**

Drehen Sie den Knopf für die Zusatzlinse **(10)**, so daß die gewünschte Linse auf der 12-Uhr-Position steht. Die entsprechende Linse wird nun in der Untersuchungsöffnung **(21)** angezeigt.

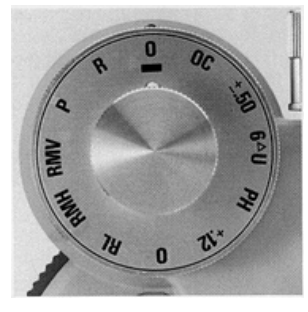

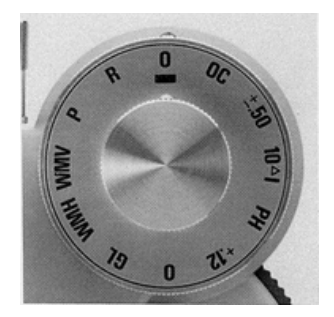

- O,O: Geöffnete Apertur
- R: Linse für die Augenhintergrundspiegelung; sphärische Linse mit +1.50 dptr (für 67 cm).
- P: Polarisierungsfilter. Wird für polarisierende Phorien-, binokulare Balance- und Stereopsis-Tests verwendet.
- RMV: Roter Maddox-Zylinder in vertikaler Position.
- RMH: Roter Maddox-Zylinder in horizontaler Position.
- WMV: Weißer Maddox-Zylinder in vertikaler Position.
- <span id="page-19-0"></span>WMH: Weißer Maddox-Zylinder in horizontaler Position.
- RL: Rote Linse.
- GL: Grüne Linse.
- +.12: Sphärische Linse mit + .12 dptr. Der sphärische Wert kann in 0,12 dptr-Schritten eingestellt werden.
	- Es steht eine Öffnung mit einem Durchmesser von 1 mm zur Verfügung. Diese Linse wird verwendet, um
- PH: festzustellen, ob die schlechte Sehleistung auf abnormale Refraktion oder andere Ursachen zurückzuführen ist.
- 6 dptr-Prisma mit Basis nach oben. Wird beispielsweise für horizontale Phorie-Tests verwendet.  $6^{\Delta}U$ :
- 10 dptr-Prisma mit Basis nach unten. Wird beispielsweise für vertikale Phorie-Tests verwendet.  $10^4$  |  $\cdot$
- ±.50: ±.0.5 dptr-Kreuzzylinder mit horizontaler Plus-Achse. Wird für Presbyopie-Tests verwendet.
- OC: Abdeckplatte.

Um entweder den ±.50-Kreuzzylinder, den Polaroidfilter oder die Linse für die Augenhintergrundspiegelung zu ändern, entfernen Sie zunächst mit Hilfe des Schraubenziehers (Zubehör) das hintere Abdeckglas **(36)** wie in der nächsten Abildung dargestellt. Drehen Sie den Knopf für die Zusatzlinse bis die entsprechende Linse ordnungsgemäß angezeigt wird und am Untersuchungsfenster ausgerichtet ist. Wenn Sie den Knopf für die Zusatzlinse leicht in beide Richtungen drehen, können Sie ober- und unterhalb der Linse eine Schraube und eine Unterlegscheibe sehen. Lösen Sie die zwei Befestigungsschrauben, und entfernen Sie die Zusatzlinse. Ersetzen Sie die Linse, und sichern Sie sie in dieser Position, indem Sie die oben aufgeführten Vorgänge in umgekehrter Reihenfolge ausführen.

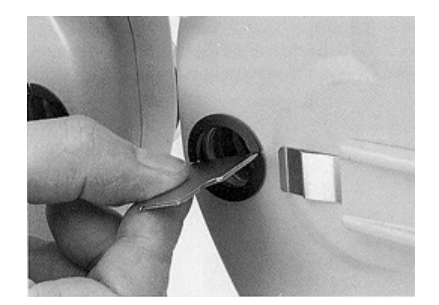

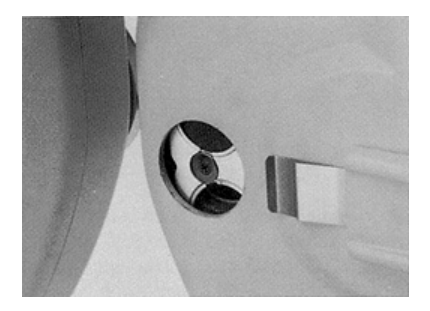

### <span id="page-20-0"></span>**3.4 Kreuzzylinder (18)**

 **Abbildung 13**

 **Abbildung 14**

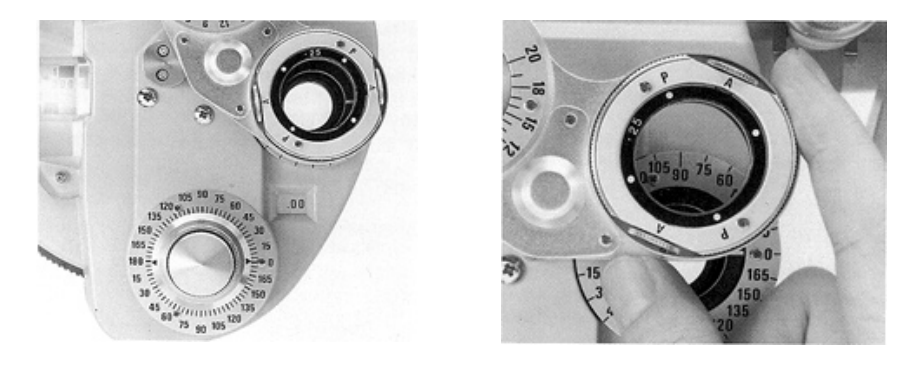

Wird zur präzisen Ermittlung des Zylinderwerts und der Zylinderstärke verwendet. Halten Sie den äußeren Rahmen des Kreuzzylinders, um ihn auf die Untersuchungsöffnung einzustellen. Der Buchstabe 'A' auf der Vorderseite zeigt die Achse an, und der Buchstabe 'P' die Stärke. Der weiße Punkt auf dem inneren Rahmen zeigt die Plus-Achse, und der orangefarbene Punkt zeigt die Position der Minus-Achse an. Wenn Sie den äußeren Rahmen drehen, ändert sich 'A' in 'P' oder umgekehrt. Sie können die Plus- und Minus-Achsen ändern, indem Sie den Rückspulknopf **(19)** betätigen. Für das Anbringen an die VT-10 stehen optional auch Zylinderlinsen mit ±0,37 dptr oder ±0.50 zur Verfügung.

### **3.4.1 Ersetzen der Kreuzzylinderlinsen**

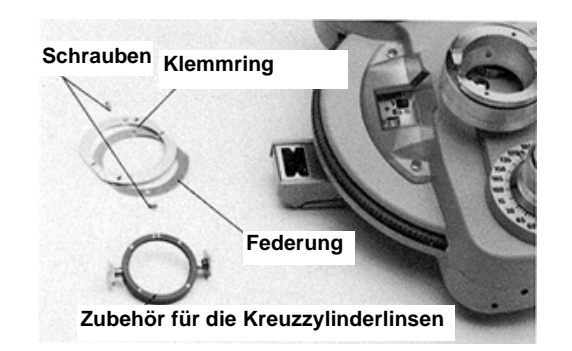

- **1** Entfernen Sie die zwei Schrauben der Kreuzzylinderlinse.
- **2** Entfernen Sie den mit 'A' und 'P' gekennzeichneten Ring und anschließend die Federung hinter dem Ring.
- **3** Entfernen Sie den vorher eingestellten Kreuzzylinder.

Stellen Sie die neue Kreuzzylinderlinse ein, indem Sie die Schritte 1 bis 3 in umgekehrter Reighenfolge ausführen.

### <span id="page-21-0"></span>**3.5 Rotationsprisma (8)**

Drehen Sie das Rotationsprisma **(8)**, indem Sie die Basis des Rotationsprisma festhalten, um es auf das Untersuchungsfenster einzustellen. Um die Prismenstärke einzustellen, drehen Sie den Knopf für die Prismenstärke **(9)** (siehe Abbildung 15 **(b)**), bis das Prisma die gewünschte Stärke erreicht hat.

 **Beispiel** Wenn das Rotationsprisma wie in Abbildung 15 **(b)** eingestellt ist, während die Prismendiotrien der Linse auf 0 eingestellt ist, hat dies dieselben Auswirkungen als sei kein Prisma eingestellt.

 **Abbildung 15**

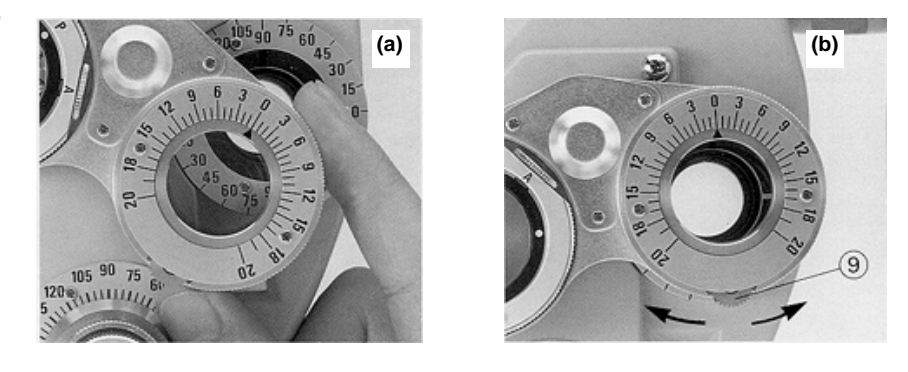

Abbildung 16 (a) bedeutet ein 3 dptr-Prisma mit Basis nach innen (3<sup>∆</sup>BI). Sie können die Richtung der Prismenbasis ändern, indem Sie die gesamte Prismeneinheit ändern. In Abbildung 16 **(b)** bedeutet 3 Base up 3. Abbildung 16 **(b)** zeigt die einstellung für das Rotationsprisma wenn die Richtung 3 dptr-Prismenbasis aufwärts bewegt wird.

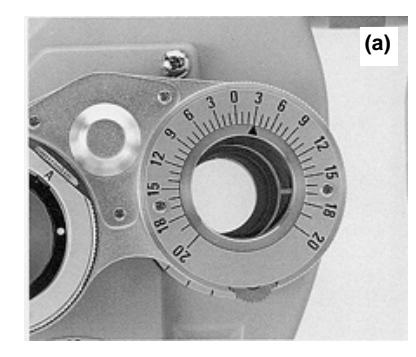

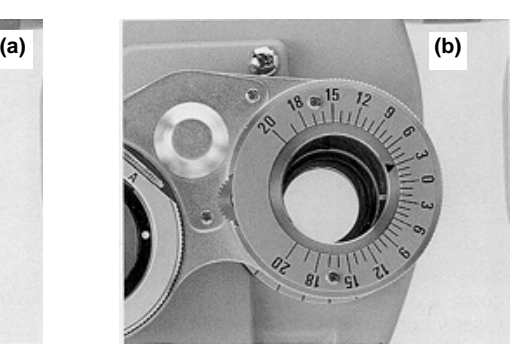

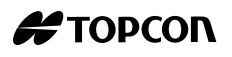

### <span id="page-22-0"></span>**3.6 Vorrichtung zur Hornhautjustierung**

Drehen Sie den Knopf für die Stirnstütze **(22)**, um die Position der Stirnstütze **(23)** einzustellen (Siehe Abbildung 17). Lassen Sie den Patienten seinen Kopf gegen die Kopfstütze legen, und schauen Sie mit ca. 20 cm Abstand durch die Öffnung für die Hornhautjustierung **(24)**.

 **Abbildung 17**

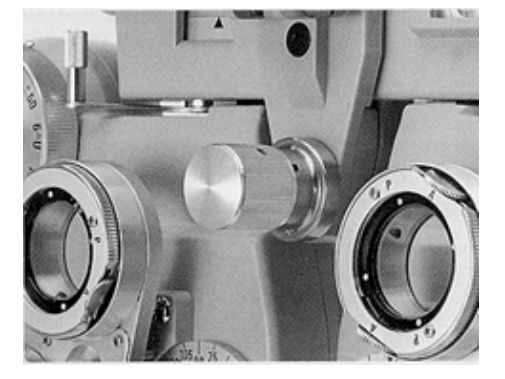

Wenn der Zeiger mit der längeren Linie auf der Skala wie in Abbildung 18 übereinstimmt, betrachten Sie den Scheitelpunkt der Hornhaut des Patienten.

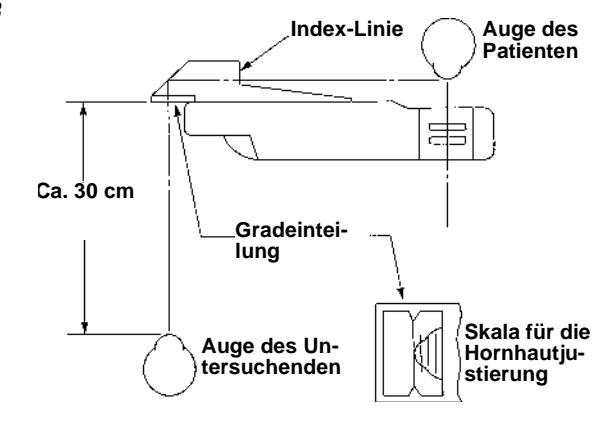

Die längere Linie im Untersuchungsfenster bedeutet, daß der Meßabstand 13,75 mm beträgt, was dem standardmäßigen Brillenabstand entspricht. Drei kürzere Linien werden in 2 mm-Schritten von der längeren Linie zur Verfügung gestellt. Daher befindet sich der Scheitelpunkt der Hornhaut auf der von der längsten Linie aus gesehen zweiten kurzen Linie. Die gemessene Linsenstärke ist die, wenn die Brille 17,75 mm vom Scheitelpunkt der Hornhaut entfernt ist; 13,75 (Standardabstand) + 4 (der der zweiten kürzeren Linie entsprechende

Wert) = 17,75 mm. Wenn der tatsächliche Brillenabstand sich vom Standardabstand (13,75 mm) unterscheidet, ist eine Korrektur gemäß Tabelle 1 und 2 erforderlich.

- **Beispiel 1** Nehmen Sie an, daß eine Verordnung von S +8,00 dptr vorliegt, wenn sich der Scheitelpunkt der Hornhaut an der zweiten kürzeren Linie befindet; dies bedeutet, daß er 4 mm vom Standardabstand entfernt ist: Ausgehend von den Korrektionsdioptrien für +8,00dptr und 4 mm Abstand in Tabelle 1, ist der angewendete Korrekturfaktor +0,26 dptr. Also sollte die Linsenstärke bei einem Abstand von 13,75 mm vom Scheitelpunkt der Hornhaut (+8,00) + (+0,26) = 8,26 dptr betragen. Der korrigierte Wert muß in Schritten von 0,25 D oder 0,12 D angegeben werden.
	- **Beispiel 2** Wenn sich der Scheitelpunkt der Hornhaut zwischen der zweiten und dritten kürzeren Linie befindet (5 mm vom Standard entfernt), ist die Verordnung von S -11,50 gegeben.

Ausgehend von den entsprechenden Korrektionsdioptrien für -11,50 dptr und 5 mm Abstand in Tabelle 2, lautet der anzuwendende Korrekturfaktor folgendermaßen:

(0,57 + 0,67)/2 = 0,62 dptr. Also sollte die Brechkraft bei einem Abstand von 13,75 mm vom Scheitelpunkt der Hornhaut  $(+11,50) + (+0,62) =$ 10,88 dptr betragen.

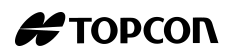

### **Tabelle 1**

*Korrekturwert, wenn sich der gemessene Wert im Plus-Bereich befindet.*

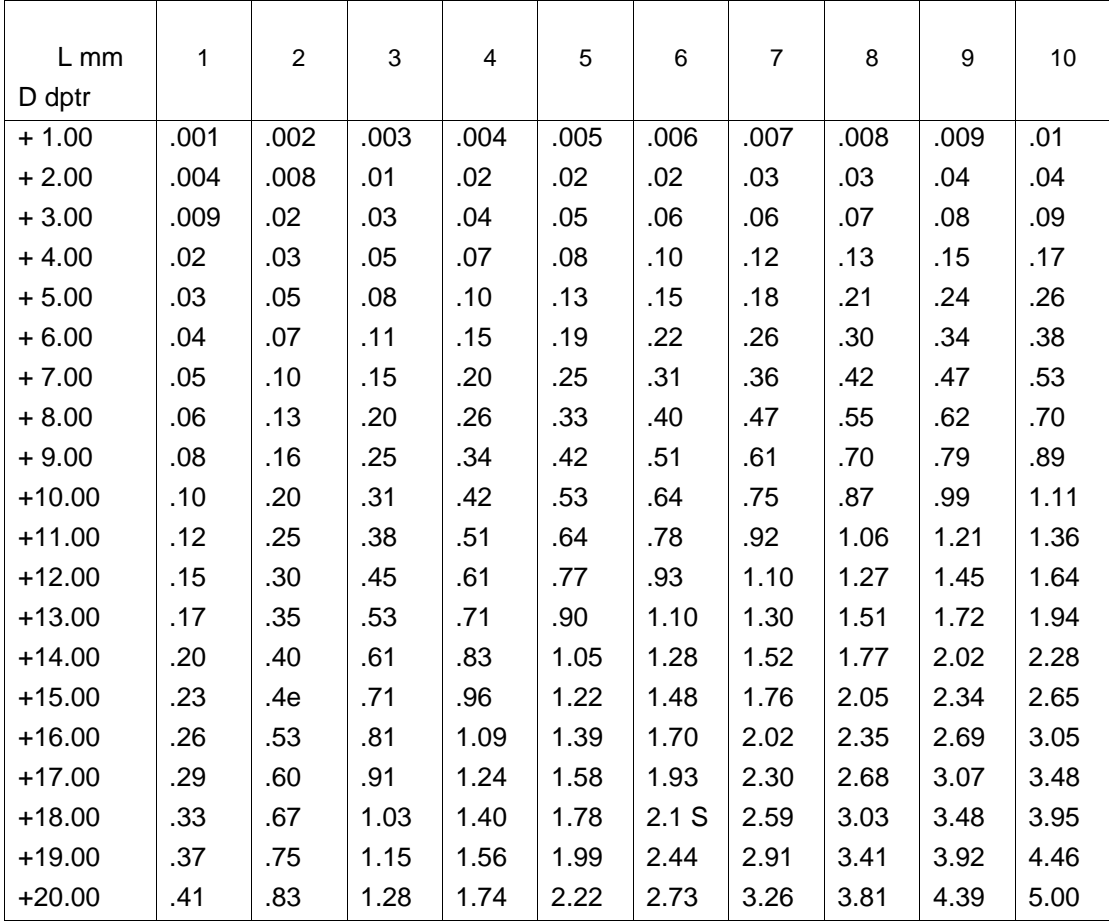

### **Tabelle 2**

*Korrekturwert, wenn sich der gemessene Wert im Minus-Bereich befindet.*

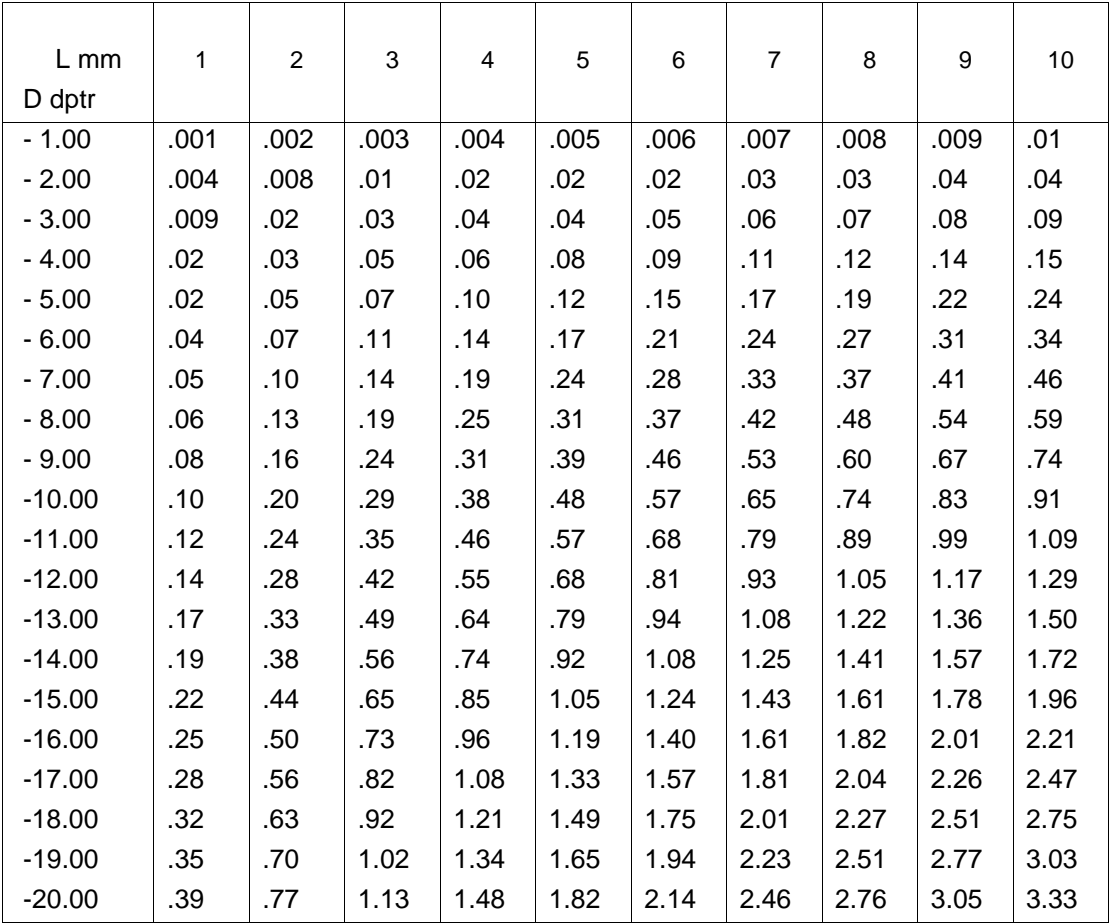

**Beispiel 3** Wenn sich der Scheitelpunkt der Hornhaut zwischen der zweiten und dritten kürzeren Linie befindet (5 mm vom Standard entfernt), ist die Verordnung von S -14.00 gegeben.

> Ausgehend von den entsprechenden Korrektionsdioptrien für -11,50 dptr und 5 mm Abstand in Tabelle 2 ist der anzuwendende Korrekturfaktor 1,08 dptr. Also sollte die Brechkraft bei einem Abstand von 13,75 mm vom Scheitelpunkt der Hornhaut (+14,00) + (+1,08) = 12,92 dptr betragen. Berechnen Sie für den Zylinderwert zunächst (-14,00) + (-6,00) = -20,00 dptr. Lesen Sie anschließend in Tabelle 2 den entsprechenden Korrekturfaktor für -20,00 dptr und 6 mm nach: der Korrekturfaktor beträgt 2,14 dptr. Die Brechkraft bei einem Abstand von 13,75 mm vom Scheitelpunkt der Hornhaut beträgt (+20) + (+2,14) = 17,86 dptr. Entsprechend der Wert für S: -12.92 dptr; C: -4,94 dptr. Für eine präzisere Berechnung können Sie für den korrigierten Wert folgende Formel verwenden.

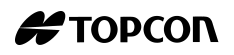

<span id="page-26-0"></span> $D' = D \pm (L \cdot D2/(1000 - L \cdot D))$ 

- D: gemessene Stärke (Dioptrien)
- D': korrigierte Stärke (Dioptrien)
- L: Unterschied zwischen gemessener Stärke und Brillenabstand (mm)

### **3.7 Drehbare Nahpunkt-Karte (31)**

Wenn es sich um eine multifokale Brille handelt, ist das Messen der Linsendioptrien am Nahpunkt erforderlich. Verwenden Sie anschließend das Teststäbchen für den Nahpunkt **(30)**, den Stäbchenhalter **(32)** und die Nahpunkt-Karte **(31)** (weitere Informationen über das Anbringen dieser Komponenten finden Sie unter [2.2.2, Anbringen des Teststabs für den](#page-14-0) [Nahpunkt \(30\), des Kartenhalters \(32\) und der Rotationsnahpunktkarte](#page-14-0) [\(31\)](#page-14-0) auf Seite [15](#page-14-0), **1** und **2**).

**1** Senken Sie das Teststäbchen für den Nahpunkt wie in Abbildung 19 dargestellt.

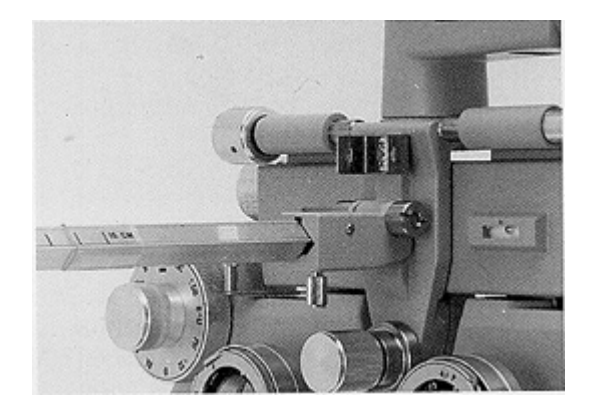

Hier sollte sich das Teststäbchen in einer horizontalen Position befinden und für den Meßvorgang ordnungsgemäß eingestellt sein.

Auf der Skala für das Nahpunkt-Teststäbchen befinden sich Markierungen für Zoll (5 bis 28), Dioptrien (8 bis 1,5) und cm (15 bis 70). Wie in [Abbildung 20](#page-27-0) dargestellt, bedeuten die mit dem Ende des Kartenhalters übereinstimmenden Werte den Abstand zwischen der Karte und dem Scheitelpunkt der Hornhaut.

#### <span id="page-27-0"></span> **Abbildung 20**

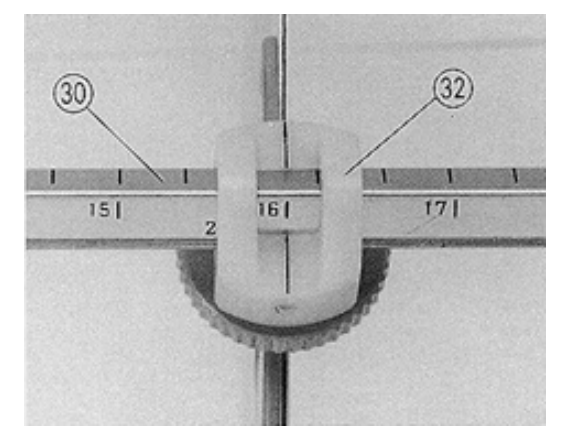

**2** Wählen Sie nun die erforderliche Zielmarke auf der Nahpunkt-Karte. Drehen Sie den rotierenden Teil unterhalb der Karte mit dem Finger, bis die gewünschte Ansicht im Untersuchungsfenster angezeigt wird.

### **Nummer der Nahpunkt-Karte:**

- Testtafel für den Nahpunkt-Sehschärfentest (40 cm Abstand)
- Tafel für Presbyopie-Tests
- Tafel für horizontale Phorie-Tests (Nah- und Mittelpunkt)
- Tafel für Sehleistung bei Nahuntersuchung (für einen Abstand von 40 cm, bis 1,0 Nahsicht)
- Tafel für Presbyopie-Tests
- Tafel für Sehleistung bei Nahuntersuchung (für einen Abstand von 40 cm)
- Tafel für Sehleistung bei Untersuchung mittleren Abstands (für einen Abstand von 67 cm)
- Tafel für vertikale Phorie-Tests (Nah- und Mittelpunkt)
- Tafel für Sehleistung bei Nahuntersuchung (für einen Abstand von 40 cm, bis 1,0 Nahsicht)
- Tafel für Astigmatismus-Tests
- **3** Drehen Sie als nächstes den Hebel für die Ablenkung der Blickrichtung **(26)** einwärts. Das Instrument bewegt sich so, daß sich die Hauptachse der Linse bei 16 Zoll befindet, und so ein Nahpunkt-Test möglich ist (Siehe Abbildung 21).

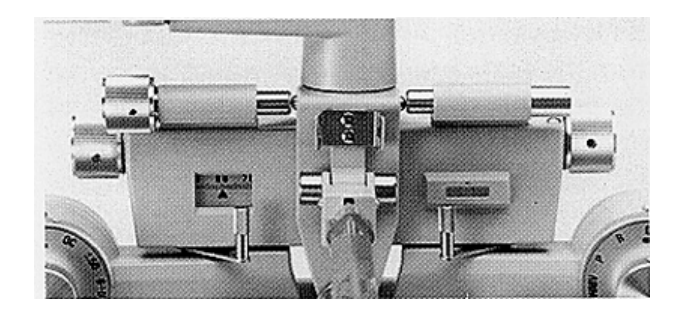

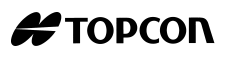

### <span id="page-28-0"></span>**3.8 Untersuchungsvorgänge**

Im folgenden wird eine Beispieluntersuchung beschrieben. Bevor Sie den Test ausführen, sollten Sie die Sehleistung, die Krankengeschichte, die PD-Meßergebnisse und andere Daten feststellen. Um das Instrument optimal nutzen zu können, sollte der Untersuchende mit der Untersuchungsmethode vertraut sein. Weitere Informationen entnehmen Sie anderen Fachbüchern für VISION-Spezialisten.

Der Einfachheit halber dient ein Modellpatient als Beispiel.

Herr A ist 25 Jahre alt und trägt eine Brille. Er beklagt sich über mangelnde Sehleistung.

Nehmen Sie an, daß mit Hilfe des Linsenmeßgeräts von TOPCON der Meßvorgang der Brille, die er trägt, folgende Ergebnisse angezeigt werden:

P.D. 63 mm

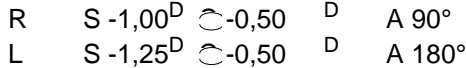

Das bedeutet:

Bei P.D. 63 mm.

- Das rechte Auge hat einen sphärischen Wert von -1,00 dptr.
- Astigmatische Kraft -0,50dptr, Achse 90°; das linke Auge hat einen sphärischen Wert von -1,25 dptr.
- Die astigmatische Kraft beträgt -0,50 dptr (Achse 180°)

Seine Sehleistung beträgt mit dieser Brille 0,7 (20/30), rechtes und linkes Auge; er besitzt keine Augen-Pathologie. Im folgenden wird beschrieben, wie Sie mit Hilfe der VT-10 die ordnungsgemäße Brillenstärke feststellen können. Stellen Sie sicher, daß Sie beim Lesen der Verordnung jeden Teil des Instruments tatsächlich überprüfen.

### **3.8.1 Installieren des Instruments**

- **1** Bringen Sie das Instrument an den ophtalmischen Ständer an. Bringen Sie das Teststäbchen für den Nahpunkt **(30)** an den Stäbchenhalter **(28)** an, und drehen Sie es nach oben (siehe Abbildung auf Seite [15](#page-14-0)).
- **2** Stellen Sie den sphärischen Wert (desweiteren als S bezeichnet) und den Zylinderwert (desweiteren als C bezeichnet) auf Null.
- **3** Stellen Sie den bereits gemessenen PD-Wert im Instrument ein. Drehen Sie dazu den PD-Knopf **(7)** ,so daß die PD-Skala **(6)** den Wert von Herrn A's PD anzeigt.
- <span id="page-29-0"></span>**4** Schwenken Sie das Instrument langsam so vor den Patienten, so daß die er auf die Rückseite blickt. Bitten Sie Herrn A, sein Gesicht gegen die Stirnstütze **(23)** zu lehnen.
- **5** Drehen Sie den Level-Knopf **(4)**, während Sie das reflektierte Bild des Spritlevels beobachten **(5)**, bis sich das Luftbläschen mit dem orangefarbenen Punkt in Übereinstimmung befindet.
- **6** Stellen Sie den Abstand zwischen dem Scheitelpunkt der Hornhaut und dem Instruments ein.
- **7** Da das rechte Auge zuerst untersucht werden soll, drehen Sie die Wählscheibe für die Zusatzlinse **(10)** so daß für das rechte Auge O oder O', und für das linke Auge 'OC' eingestellt ist.

### **3.8.2 Untersuchung mit der "Nebelmethode"**

- **1** Erhöhen Sie den geschätzten S für das rechte Auge um +3,00 dptr. Fügen Sie  $(-1,00) + (+3,00) = +2,00$  dptr hinzu, da seine derzeitige Brillenstärke -1,00 dptr beträgt. (2,00 weiße Zahl).
- **2** Unter diesen Bedingungen wird Herr A nicht mehr in der Lage sein, die projizierte Tafel deutlich zu erkennen. Erhöhen Sie nach und nach den Minuswert. Im Beispiel von Herrn A' sollten Sie S nach und nach reduzieren, indem Sie die Wählscheibe für die schwachen sphärischen Wert drehen (12): 2.00 -> 1,75 -> 1,50 bis 0,5. Es wird -1,00 angezeigt (100 als orangefarbene Zahl)
- **3** Projizieren Sie die Astigmatismustabelle, und fragen Sie den Patienten, wie er sie sieht. Herr A sagt, daß er sie wie in der nächsten Abbildung (Abbildung 22) dargestellt sieht.

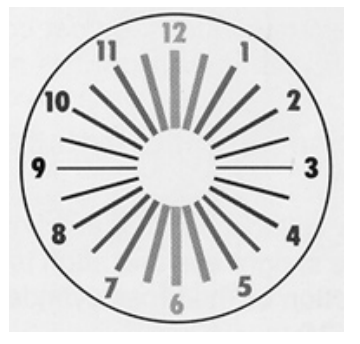

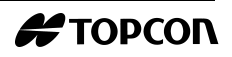

Drehen Sie den Knopf für die Zylinderachse **(16)** von der dunkelsten Linie (Abbildung 23) entfernt auf 90. (Falls Herr A antwortet, daß alle Linien gleich sind, liegt kein Astigmatismus vor. Somit sind die Vorgänge [3.8.2](#page-29-0) (3), (4) und [3.8.3](#page-31-0) nicht erforderlich.)

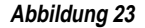

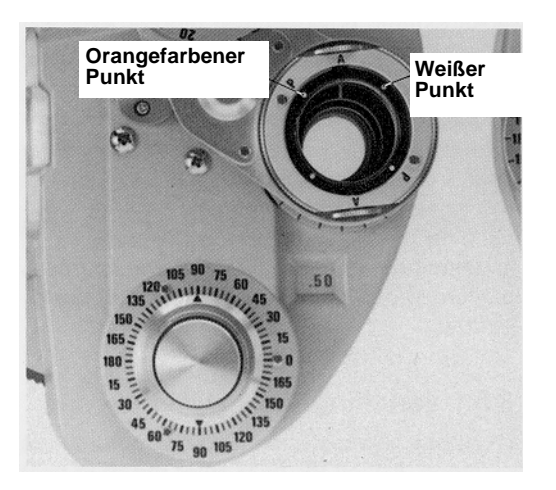

- **4** Drehen Sie die Wählscheibe für die Zylinderlinse **(15)**, um C auf .00, -> .25 -> .50, bis der Patient jede Linie gleich gut sehen kann.
- **5** Andern Sie S in 0,25 dptr-Schritten, indem Sie die Wählscheibe für den schwachen sphärischen Wert **(12)** drehen, so daß die Tafel für die Sehleistung 1,2 ~ 1,5 anzeigt. Achten Sie darauf, wann sich der Wert ändert.

$$
-1.00 \rightarrow -1.25 \rightarrow -1.50
$$
  

$$
-1.00 \qquad 0.7
$$
  

$$
-1.25 \qquad 0.9
$$
  

$$
-1.50 \qquad 1.2
$$
  

$$
-1.75 \qquad 1.5
$$
  

$$
-2.00 \qquad 1.5
$$
  

$$
-2.25 \qquad 1.5
$$

Die richtigen Brillengläser werden mit Hilfe der schwächsten Stärke, und Presbyopie-Gläser unter Beachtung der größten Stärke vorbereitet. Um Herrn A's Sehleistung auf 1,5 zu korrigieren, muß seine Brillenstärke -1,75, -2,00 oder -2,.25 sein; sie sollten daher -1,75 für seine Gläser wählen. Die Untersuchung ist nun bis auf die genaue Messung abgeschlossen.

### <span id="page-31-0"></span>**3.8.3 Präzise Einstellung der Zylinderachse und -stärke**

**1** Plazieren Sie die Kreuzzylinderlinse **(18)** vor das rechte Auge des Patienten, und richten Sie den Buchstaben 'A' in Richtung der Kreuzzylinderachse (Abbildung 24) aus.

 **Abbildung 24**

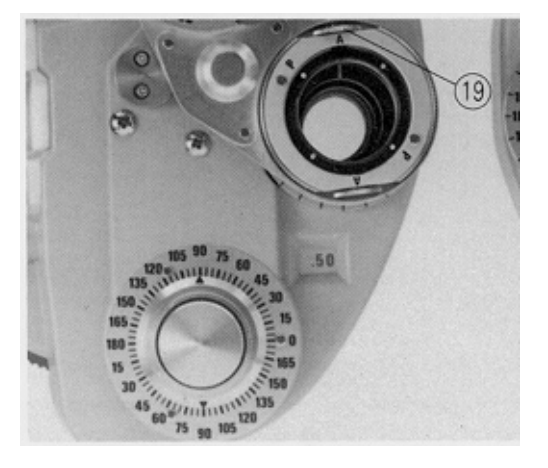

Projizieren Sie die Kreuzzylinder-Punkttafel wie in Abbildung 25 **(a)**. Drehen Sie den Rückspulknopf **(19)** mit einem Finger, um den Kreuzzylinder **(18)** umzukehren. Bitten Sie Herrn A anschließend, zu vergleichen, wie er die beiden Bilder vor und nach dem Umkehren des Kreuzzylinders sieht. Halten Sie an der Seite an, die er am besten sehen kann.

 **Beispiel** Wenn Herr A das Bild an der in Abbildung 25 **(b)** angezeigten Einstellung der Kreuzzylinderlinse besser sehen kann, verschieben Sie die Achse der Kreuzzylinderlinse um 5° in Richtung des orangefarbenen Punkts, indem Sie den Knopf für die Zylinderachse **(16)** auf die 95°-Position auf der Skala für die Zylinderachse **(17)** drehen.

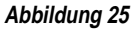

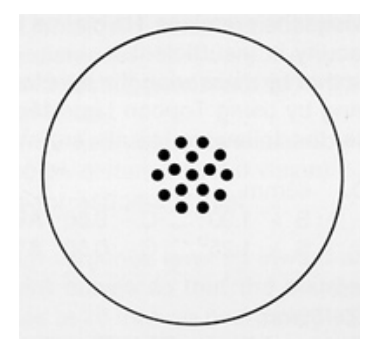

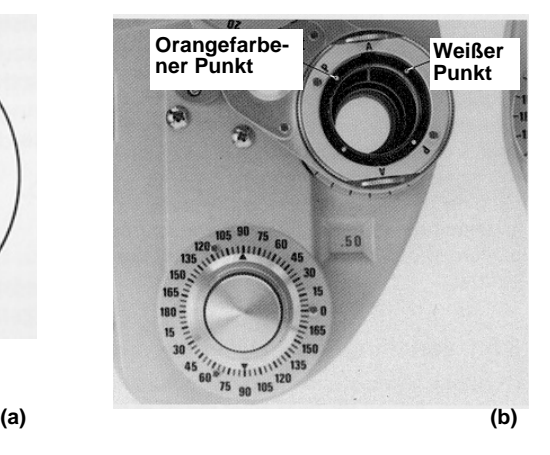

**#TOPCON** 

**2** Kehren Sie die Linsen zu Vergleichszwecken um. Wenn die Einstellung wie in der folgenden Abbildung (Abbildung 26) besser ist, verschieben Sie die Kreuzzylinderachse um 5° in Richtung des orangefarbenen Punkts, so daß sie 100° erreicht.

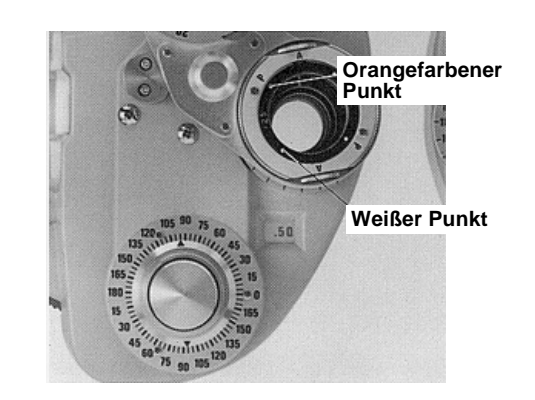

- **3** Kehren Sie die Linse wieder um, und wenn Herr A keinen Unterschied feststellen kann, ist das präzise Einstellen der Zylinderachse abgeschlossen. (Die Achse ist auf 100° eingestellt).
- **4** Um als nächstes die genaue Zylinderstärke (C) festzustellen, drehen Sie den Buchstaben 'P' so, daß er auf die Achse (Siehe Abbildung 27) trifft.

### **Abbildung 27**

 **Abbildung 26**

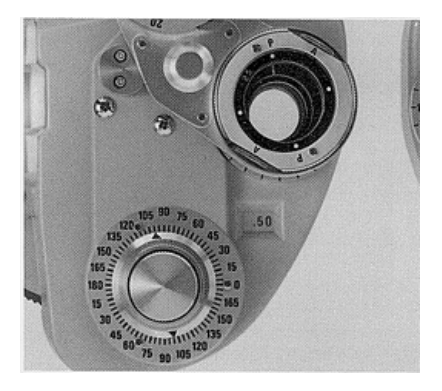

**5** Verwenden Sie die Kreuzzylinder-Punkttafel wie in Schritt **2** des vorherigen Abschnitts, und drehen Sie den Kreuzzylinder erneut wie in **2** beschrieben um. Fragen Sie den Patienten, wie er die Tafel jetzt sieht. Das Ergebnis wird wie in der nächsten Abbildung angezeigt.

Das beste Ergebnis erzielen Sie, wenn der orangefarbene Punkt mit dem Buchstaben 'P' übereinstimmt (wie in Abbildung 28); dies zeigt an, daß 'C' um 0,25 dptr erhöht werden sollte. (Herr A's Sehleistung beträgt nun 0,75 dptr)

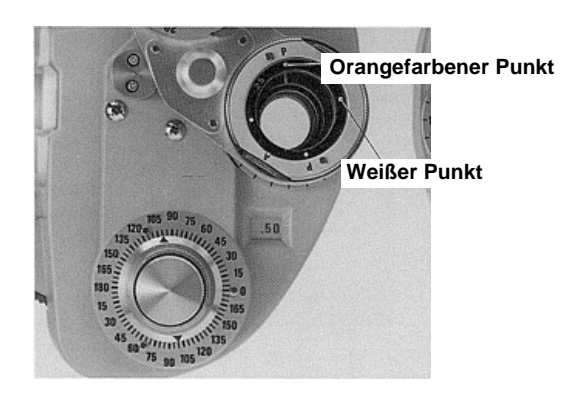

**6** Kehren Sie die Linsen zu Vergleichszwecken um. Nehmen Sie an, daß der Patient die Tafel mit der Einstellung der folgenden Abbildung (Abbildung 29) am besten sehen kann. Da der weiße Punkt bei P positioniert ist, sollte C um 0,25 dptr verringert werden. Wenn sich der orangefarbene Punkt bei P befindet, sollten Sie weitere 0,25 dptr hinzufügen. Insgesamt sollten Sie daher 0,50 dptr hinzufügen.

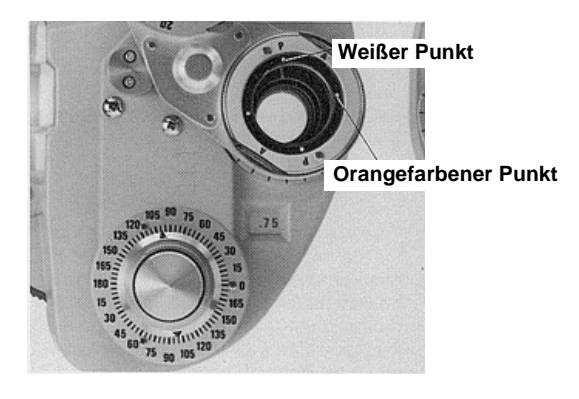

**7** Um die Ergebnisse zu bestätigen, kehren Sie die Lisnen erneut um. Herr A berichtet, daß er die Tafel mit der Einstellung wie in Abbildung 28 am besten sehen kann. Der korrekte Wert liegt zwischen 0,50 dptr und 0,25 dptr. Der akkurate Wert für C ist daher -0,62 dptr.

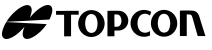

#### **Abbildung 29**

### <span id="page-34-0"></span>**3.8.4 Verbessern des sphärischen Werts (Rot-Grün-Test)**

**1** Um den genauen S zu prüfen, verwenden Sie die Rot/Grün-Tafel auf dem Projektor (Abbildung 30 ). Fragen Sie den Patienten, welche Tafel er besser erkennt, rot oder grün.

 **Abbildung 30**

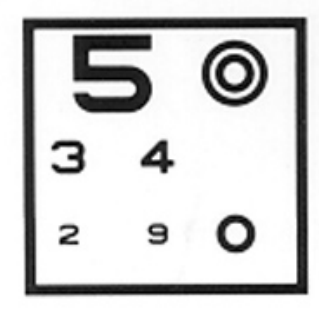

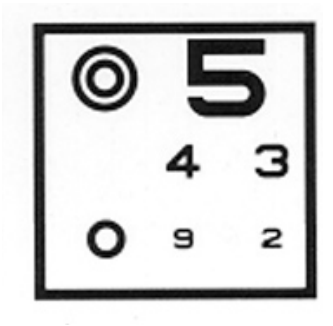

Wenn er die grüne Tafel besser sehen kann, ist dies ein Hinweis auf eine leicht verstärkte Myopie (schwächer bei Hyperopie). Verringern Sie S anschließend um 0,25;-> -1,75-> -1,50.

- **2** Fragen Sie Herrn A erneut, welche Tafel er am besten sehen kann. Er sieht die rote Tafel am besten, also liegt eine schwächere Myopie vor (stärker bei Hyperopie). Herr A's S ist 1,62. Im allgemeinen wird für Myopie die geringere Stärke verwendet (die stärkere für Hyperopie).
- **3** Die Untersuchung des rechten Auges ist abgeschlossen. Zusammenfassung der Brechkraft:
	- S (Sphärischer Wert) beträgt 1,50 (orangefarben dargestellt),

C (Zylinderwert) beträgt 0,50 (orangefarben dargestellt), und die Achse liegt bei 100° (also R. .S -1,50D  $\subset$  C -0,50D A 100°)

- **4** Untersuchen Sie anschließend das linke Auge.
- **5** Drehen Sie den Knopf für die Zusatzlinse **(10)** , um O einzustellen oder O für das linke Auge und OC für das rechte Auge. Untersuchen Sie das linke Auge mit Hilfe derselben Meßvogänge für das rechte Auge wie in [3.8.2, Untersuchung mit der "Nebelmethode"](#page-29-0), [3.8.3,](#page-31-0)  [Präzise Einstellung der Zylinderachse und -stärke](#page-31-0) und 3.8.4, Verbessern des sphärischen Werts (Rot-Grün-Test).
- **6** Herr A's linkes Auge wird gemessen:
- **7** L. S -2,00D  $\subseteq$  C -0,50D A 170 $^{\circ}$

### **3.8.5 Binokularer Balancetest**

- <span id="page-35-0"></span>**Rotationsprisma-Met hode**
- **1** Bei den ausgeführten Tests wurden das rechte und linke Auge jeweils unabhängig voneinander untersucht; aber beide Augen sollten auch binokulär untersucht werden: Diese Tests werden im allgemeinen als binokulärer Balancetest bezeichnet.

Stellen Sie beide Augen auf O oder O. Verwenden Sie die in [Abbildung 25](#page-31-0) **(a)** gezeigte Tafel. Stellen Sie die Prismen für beide Augen ein, 2<sup>∆</sup>BU (für das rechte Auge) und 2<sup>∆</sup>BD (für das linke Auge) (Abbildung 31).

 **Abbildung 31**

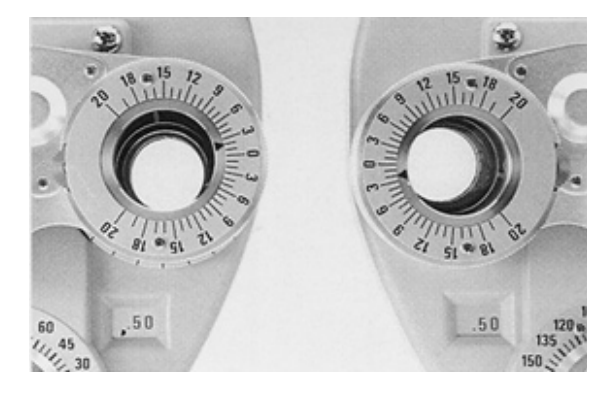

**2** Herr A sieht zwei Bilder der Tafel, eines oben und eines unten. Fragen Sie ihn, welche Tafel er besser sehen kann. Er sagt, daß er die obere besser sehen kann. Fügen Sie der rechten Seite +0,25 dptr hinzu. Wenn der Patient das obere Bild am besten sehen kann, fügen Sie dem linken Auge +0,25 dptr hinzu, wofür  $2^{\triangle}$ BD ausreichend sind.

Daher:  $(-2,00) + (+0,25) = -1,75$  dptr.

- **3** Fragen Sie ihn erneut, welche Tafel er besser sehen kann. Wenn er beide Reihen gleich gut sehen kann, ist die Balance hergestellt.
- **4** Entfernen Sie die Rotationsprismen für beide Augen. Fügen Sie der rechten Seite +1.00 dptr hinzu. Die Brechkraft von Herrn A beträgt nun:
	- R. S -0,50D  $\subset$  C -0,50D  $\subset$  A 100°
	- L. S -0,75D  $\bigcirc$  -0,50 D A 170°
- **5** Erhöhen Sie den Minuswert von S für beide Augen um 0,25 dptr. Ändern Sie S langsam, bis der Patient 1,2 oder 1,5 (20/15) sehen kann. Er sollte 1,5 (20/15) sehen können. Ändern Sie S nun wie folgt:

![](_page_35_Picture_155.jpeg)

![](_page_35_Picture_15.jpeg)

### <span id="page-36-0"></span>**Polarisierungsfilter-Methode**

 **Abbildung 32**

![](_page_36_Picture_3.jpeg)

![](_page_36_Picture_4.jpeg)

**2** Herr A sieht zwei Bilder der Tafel, eines oben und eines unten. Fragen Sie ihn, welche Tafel er besser sehen kann. Er kann die oberste Reihe der Tafel mit seinem rechten Auge und die untere Reihe mit seinem linken Auge sehen.

Wenn er beide Reihen gleich gut sehen kann, ist die Balance gut. Wenn er beide Reihen nicht gleich gut sehen kann, fügen Sie dem S, das der besseren Sehleistung entspricht, so lange +0,25 dptr hinzu, bis er beide Reihen gleich gut sehen kann.

- **3** Drehen Sie den Knopf für die Zusatzlinse **(10)**, um O einzustellen oder O für beide Augen. Fügen Sie beiden Augen weitere +1,00 dptr hinzu.
- **4** Fahren Sie mit S für beide Augen fort, um jeweils 0,25 dptr für die Minusrichtung abzuziehen. Ändern Sie S langsam, bis die Sehleistung für beide Augen 1,2 oder 1,5 erreicht.

### **3.8.6 Phorienmessung am Fernpunkt**

**Maddox-Zylinder und Rotationsprisma-Methode 1** Beginnen Sie mit dem Messen der horizontalen Phorie. Fahren Sie mit den in [3.8.5, Binokularer Balancetest](#page-35-0), **(1)** [Rotationsprisma-Methode](#page-35-0) erhaltenen Ergebnissen fort. Drehen Sie den Knopf für die Zusatzlinse **(10)** auf RHM wie in

[Abbildung 33](#page-37-0). Stellen Sie das Rotationsprisma **(9)** so ein, daß die 0-Einstellung der Skala für das linke Auge nach oben zeigt. Schalten Sie ein kleines Fixationslämpchen an der Position ein, an der die Tafel projiziert wird.

<span id="page-37-0"></span> **Abbildung 33**

![](_page_37_Picture_2.jpeg)

Herr A. sieht mit seinem rechten Auge eine rote vertikale Linie (Abbildung 34 (**(a)**). Mit dem linken Auge sieht er den leuchteten Punkt (Abbildung 34 (**b)**). Herr A. sieht die Objekte entweder als **(a)** oder (**b)** der Abbildung 35. Der helle Punkt bewegt sich, wenn Sie den Knopf für das Rotationsprisma **(9)** drehen. Bitten Sie den Patienten, Ihnen mitzuteilen, wenn er die Ziele wie in Abbildung 35 **(b)** sieht.

![](_page_37_Figure_4.jpeg)

![](_page_37_Picture_5.jpeg)

Das Ergebnis ist wie in Abbildung 36. Die Skala für das Rotationsprisma zeigt 2, was weiter einwärts ist als 0. Dies bedeutet  $2,0^{\Delta}$  pdpt Basis innen und weist auf eine Exophorie von 2<sup>∆</sup> Prismen-Dioptrien hin.

![](_page_38_Figure_2.jpeg)

**2** Messen Sie anschließend die vertikale Phorie. Stellen Sie die Wählscheibe für die Zusatzlinse **(10)** für das rechte Auge auf RMV wie in Abbildung 37, uns stellen Sie das Rotationsprisma **(8)** für das linke Auge auf die horizontale Position stellen.

#### **Abbildung 37**

![](_page_38_Picture_5.jpeg)

Herr A kann die rote, horizontale Zeile mit seinem rechten Auge erkennen und den Leuchtpunkt mit seinem linken Auge. Rotieren Sie das Prisma **(9)** wie in Schritt **1** und bitten Sie ihn, Ihnen mitzuteilen, wann er sieht, daß die rote Linie und der Punkt aufeinandertreffen. Wenn er es anzeigt wie in Abbildung 38 dargestellt, lesen Sie die Skala ab. Die Skala zeigt 0,5 an, was niedriger ist als 0.

![](_page_38_Picture_8.jpeg)

Dies zeigt, daß der Wert für das linke Auge  $0.5^{\triangle}$ BD beträgt, nämlich 0,5 $^{\circ}$  Prismen-Hyperphorie (oder der Wert für das rechte Auge ist  $0,5^{\Delta}$ DU, Hyperphorie).

- <span id="page-39-0"></span>**Polarisierungsfilter-Methode**
- **1** Drehen Sie den Knopf für die Zusatzlinse **(10)** , um P einzustellen. Projizieren Sie die Phorie-Tafel (Abbildung 39 mit Hilfe des TOPCON Projektors.

Außer wenn der Patient unter Phorie leidet, werden die vier Zeilen wie in Abbildung 39 angzeigt. Wenn der Patient unter Phorie leidet, sind die vier Linien nicht ausgerichtet.

 **Abbildung 39**

![](_page_39_Picture_6.jpeg)

- **2** Wenn der Patient die vertikalen Linien nur verschoben sieht (wie in Abbildung 40 **(a)**), stellen Sie das Rotationsprisma **(8)** für das linke Auge mit der 0 (Null)-Skala nach oben zeigend ein. Drehen Sie den Knopf für das Rotationsprisma **(9)** langsam, so daß das Bild wie in Abbildung 39 (horizontale Phorie).
- **3** Wenn der Patient die horizontalen Linien nur verschoben sieht (wie in Abbildung 40 **(a)**), stellen Sie die 0 (Null)-Skala auf die horizontale Position, und drehen Sie es **(9)**, so daß das Bild wie in Abbildung 39 (vertikale Phorie) angezeigt wird.

![](_page_39_Picture_9.jpeg)

**4** Wenn der Patient sowohl die vertikalen als auch die horizontalen Linien verschoben sieht (wie in [Abbildung 41](#page-40-0), stellen Sie die 0 (Null)-Skalla des Rotationsprismas so ein, daß er die vertikalen in den horizontalen Linien sieht (wie in Abbildung 40 **(b)**. (Horizontale Phorie)

![](_page_39_Picture_12.jpeg)

Stellen Sie die Skala anschließend auf die horizontale Position ein. Drehen Sie **(9)**, so daß die horizontalen Linien tatsächlich horizontal liegen (wie in [Abbildung 40](#page-39-0) **(b)**).

<span id="page-40-0"></span> **Abbildung 41**

![](_page_40_Picture_3.jpeg)

### **3.8.7 Anordnen der Ergebnisse**

Herr A's Untersuchung ist abgeschlossen. Wird ein hoher Grad an Phorie vorliegt, sollte die Brille korrigiert werden. Nehmen Sie an, daß Herr A nicht unter diesem Problem leidet; seine Verordnung würde dann folgendermaßen lauten:

P.D. 63 mm

![](_page_40_Picture_142.jpeg)

### **3.8.8 Presbyopietest**

Dieser Test wurde für Patienten entwickelt, die älter als 45 Jahre sind.

- **1** Messen Sie zunächst den Abstandswert, und passen Sie anschließend die Untersuchungsöffnung an. Bringen Sie das Nahpunkt-Teststäbchen **(30)** und den Teststäbchenhalter für den Nahpunkt **(28)** an das Instrument an, und befestigen Sie anschließend beides mit Hilfe der Befestigungsschraube für das Nahpunkt-Teststäbchen **(27)**.
- **2** Drehen Sie die Wählscheibe für die Zusatzlinse **(10)** für beide Augen auf  $\pm$ .50.
- **3** Verwenden Sie an dem für den Pateienten erforderlichen Nahpunkt die Kreuzmarkierung der Nahpunkt-Karte **(31)** (Sehtafel Nr. 5 in [Abbildung 3](#page-10-0) in [1.2, Zubehör](#page-10-0)). Bitten Sie den Patienten Ihnen mitzuteilen, wie er die vertikalen und horizontalen Zeilen erkennt. Leidet der Patient an Presbyopie, wird er die horizontale Zeile klar und die vertikale Zeile verschwommen sehen. (Erkennt der Patient beide Zeilen gut und gleichmäßig, braucht er keine Presbyopie-Brille.)
- <span id="page-41-0"></span>**4** Erhöhen Sie S gleichzeitig für beide Augen um 0,25 in die Plusrichtung, bis er die vertikalen und horizontalen Linien gleichermaßen gut sehen kann.
- **5** Ändern Sie ±.50 für beide Augen auf O oder O. Drehen Sie die Rotationskarte für den Nahpunkt, um die kleinen Buchstaben anzuzeigen, indem Sie die Sehtafel Nr 1 oder 6 einstellen. Fragen Sie den Patienten, ob er die Buchstaben deutlich sehen kann. Möglicherweise müssen Sie S etwas nachstellen. Der Meßvorgang ist abgeschlossen. Lesen Sie die Skala ab, und zeichnen Sie alle Ergebnisse auf.

### **3.8.9 Phorie bei geringem Abstand**

**Horizontale Phorie 1** Stellen Sie in beiden Untersuchungsöffnungen die Ergebnisse des Weitpunkttests für die Patienten ein, die nicht unter Presbyopie leiden. Stellen Sie für die Patienten, die unter Presbyopie leiden, in beiden Untersuchungsöffnungen die Ergebnisse des Nahpunkttests ein.

- **2** Stellen Sie die Rotationskarte auf 16 Zoll ein.
- **3** Stellen Sie die Wählscheibe für dieZusatzlinse **(10)** für das rechte Auge auf  $6^{\text{A}}$ U, so daß die Buchstabenreihen vollständig getrennt sind.

Liegt eine horizontale Phorie vor, wird sie wie in Abbildung 42 **(a)** angezeigt. Stellen Sie das Rotationsprisma **(8)** auf das andere Auge ein, und drehen Sie die 0-Skala nach oben. Drehen Sie den Knopf für das Rotationsprisma **(9)**, so daß der Unterschied zwischen dem rechten und linken Auge aufgehoben wird. Die Skala für das Rotationsprisma zeigt die Prismenstärke an.

![](_page_41_Figure_9.jpeg)

![](_page_41_Picture_10.jpeg)

- **Vertikale Phorie 1** Stellen Sie die Rotationskarte auf die Sehtafel Nr. 8 ein.
	- **2** Stellen Sie den Knopf für die Zusatzlinse für das linke Auge **(10)** auf 10<sup>∆</sup>I, so daß die Buchstabenreihen vollständig getrennt sind.

![](_page_41_Picture_14.jpeg)

Liegt eine vertikale Phorie vor, wird sie wie in Abbildung 43 **(a)** angezeigt.

<span id="page-42-0"></span> **Abbildung 43**

![](_page_42_Figure_3.jpeg)

**3** Stellen Sie das Rotationsprisma für das andere Auge ein, indem Sie die 0-Skala in eine horizontale Position bringen (siehe Abbildung 44. Drehen Sie **(9)**, so daß der Unterschied zwischen der oberen und unteren Zeile aufgehoben wird (siehe Abbildung 43 **(b)**).

Die Skala des Rotationsprismas zeigt die Prismenstärke der vertikalen Phorie an.

![](_page_42_Picture_6.jpeg)

### **3.8.10 Weitere Messungen**

### **Ablenkung der Blickrichtung**

 **Abbildung 44**

**1** Stellen Sie das Rotationsprisma **(8)** vor beide Augen, uns stellen Sie die Prismendioptrienskala auf die höchste Position.

Um die Adduktion für den Weitpunkt zu messen, drehen Sie das Prisma gleichzeitig für beide Augen nach außen.

**2** Lesen Sie die Skala an dem Punkt ab, wo der Patient die Tafel als zwei Bilder in vertikaler Richtung sieht (wo Doppelsichtigkeit das erste Mal auftritt).

Diese zeigen die Adduktionsstärke an. Das Rotationsprisma kann nur 40 $^{\Delta}$  (ca. 22 $^{\circ}$ ) messen.

Bewegen Sie das Rotationsprisma für beide Augen gleichzeitig nach innen, wenn Sie die Abduktion messen möchten. Wenn der Patient das Objekt zum ersten Mal als Doppelbild sieht, lesen Sie die Skala

ab. 40Das Rotationsprisma kann  $^{\Delta}$  messen, und insgesamt 50  $^{\Delta}$ können mit Hilfe von 10<sup> $\triangle$ </sup> B1 auf der Wählscheibe für die Zusatzlinse gemessen werden.

Adduktion und Abduktion am Nahpunkt können gemessen werden, wenn die Rotationskarte (Sehtafel Nummer 8) an das Teststäbchen für den Nahpunkt **(30)** angebracht wird. Diese Methode ist dieselbe wie für andere Meßvorgänge.

<span id="page-43-0"></span>**Vertikale Abduktion 1** Stellen Sie das Rotationsprisma **(8)** vor beide Augen, uns stellen Sie die Prismendioptrienskala eine horizontale Position.

> Verwenden Sie die horizontalen Buchstaben der Sehtafel für den Weitpunkt (5 m), und verwenden Sie Sehtafel Nr. 3 der Rotationskarte für den Nahpunkt.

**2** Drehen Sie den Knopf für das Rotationsprisma **(9)**, und lesen Sie die Skala ab, wenn der Patient die horizontalen Buchstaben als Doppelbild sehen kann.

Der Wert zeigt die vertikale Aduktion an.

### **3.8.11 Umrechnung der Verordnung**

Das Minuszylinder-Modell des TOPCON [Sehtestgerät](#page-0-0) [VT-10](#page-0-0) wurde entwickelt, um die Nebelmethode des Sehschärfentests auszuführen. Wenn Sie jedoch eine Pluszylinder-Verordnung benötigen, können Sie für die Konvertierung folgende Formel verwenden.

$$
S X^{D} \bigcirc C Y^{D} A Z^{\circ}
$$
  
\n
$$
\rightarrow S (X + Y)^{D} \bigcirc C (-Y)^{D} A (Z \pm 90)^{\circ}
$$

S: Fügen Sie die Zylinder-Brechkraft der sphärischen Brechkraft hinzu.

C: Konvertieren Sie den Index (+, -) der Zylinder-Brechkraft.

A: Fügen Sie 90° hinzu, wenn Z geringer ist als 90°

Ziehen Sie 90° ab, wenn Z größer ist als 90°

### **Beispiel 1**

Für S +3,00D  $\subset$  C -1,00D A 175° S:  $(+3.00) + (-1.00) = +2.00$  $C: (-1.00) = +1.00$ A:  $175^\circ - 90^\circ = 85^\circ$ Daher gilt:

 $S + 2.00^{D}$   $C + 100$   $D$  A 85°

Wenn es erforderlich ist, den gemessenen Wert aus einer Pluszylinder-Verordnung zu konvertieren, der im TOPCON [Sehtestgerät](#page-0-0) [VT-10](#page-0-0) eingestellt werden muß, können Sie dieselbe Formel verwenden.

![](_page_43_Picture_18.jpeg)

### **Beispiel 2**

Wenn S +0,50D  $\subset$  C +0,75D A 85°, dann gilt S:  $(+0.50) + (-0.75) = +1.25$ C:  $-(+0.75) = -0.75$ A:  $85^{\circ} + 90^{\circ} = 175^{\circ}$ Daher gilt:  $S + 1,25^D \subset 0.75$  D A 175°

*[Sehtestgerät VT-10](#page-0-0)*

![](_page_45_Picture_1.jpeg)

# <span id="page-46-0"></span>**4 WARTUNG**

### **4.1 Tägliche Pflege**

- Wenn Sie den VT-10 nicht verwenden, decken Sie das Gerät immer mit der Staubschutzhülle **(33)** ab.
- Lagern Sie den VT-10 an einem trockenen Platz, der frei von Staub oder Fremdpartikeln ist.
- Wenn Sie Linsenoberfläche verunreinigt sind, verwenden Sie den Linsenreiniger aus dem Zubehör. Falls immer noch Staub vorhanden ist, wischen Sie ihn mit einem mit etwas Alkohol angefeuchteten, weichen Baumwolltuch ab.
- Wenn auf den inneren Linsen Staub vorhanden ist, wischen Sie das Untersuchungsfenster auf der Seite des Untersuchenden mit Hilfe des oben beschriebenen Baumwolltuchs ab. Wenn sich im Untersuchungsfenster auf der Seite des Patienten Staub befindet, entfernen Sie den Rahmen, und säubern Sie das Glas wie oben beschrieben. Sie können den Rahmen entfernen, indem Sie ihn im Uhrzeigersinn mit dem zusätzlichen Schraubenzieher **(36)** wie abgebildet in [Abbildung 12](#page-19-0) drehen.

### <span id="page-47-0"></span>**4.2 Prüf- und Servicevorgang**

Bei normaler Verwendung ist kein spezieller Prüf- oder Servicevorgang erforderlich. Verwenden Sie das Gerät aber bei extrem niedrigen Temperaturen, kann das Drehen der Knöpfe oder der Wählscheiben nicht aus einem mechanischen Grund erschwert werden, sondern aufgrund der angewandten Schmiere. Sie können nicht feststellen, wenn die Temperatur sich wieder normalisiert.

Um Unannehmlichkeiten zu vermeiden, empfehlen wir Ihnen, das Gerät vorbereitend am Morgen aufzuwärmen.

Sollte regelmäßiges gründliches Säubern, je nach Verwendung und Lagerung variiert nötig sein, ist es im allgemeinen eine gute vorbeugende Maßnahme, wenn Sie die mechanischen Zubehörteile einmal alle 3 bis 4 Jahre von einem ausgebildeten Servicetechniker säubern und schmieren lassen. In diesem Fall rufen Sie TOPCON an oder Ihren authorisierten TOPCON Händler.

![](_page_47_Picture_5.jpeg)

# <span id="page-48-0"></span>**5 FEHLERBEHEBUNG**

Prüfen Sie zuerst folgende Einzelheiten, und folgen Sie den vorgeschlagenen Anleitungen, falls ein Problem auftritt. Ist das Problem danach nicht gelöst, wenden Sie sich an den TOPCON-Händler in Ihrer Nähe.

- Ist der Knopf, den Sie verwenden korrekt?
- Haben Sie eine Zubehörlinse an der Untersuchungsseite des Patienten **(21)** angebracht?
- Haben Sie weniger als 54mm für P.D. eingestellt? (Mit weniger als 54 mm P.D. können Sie die Ablenkung der Blickrichtung nicht bedienen.)
- **1** Sie können die gewünschte Linse nicht an die Untersuchungsöffn ung anpassen.
- **2** Wenn Sie den Hebel für die Ablenkung der **Blickrichtung** verwenden, erscheint die entsprechende Ablenkung der Blickrichtung nicht.

*[Sehtestgerät VT-10](#page-0-0)*

![](_page_49_Picture_1.jpeg)

# <span id="page-50-0"></span>**6 OPTIONALES ZUBEHÖR**

### **6.1 Kreuzzylinder**

![](_page_50_Picture_2.jpeg)

Es stehen zwei Typen von Kreuzzylindern zur Verfügung. Modell ±0,37 und Modell  $\pm 0.50$ .

*[Sehtestgerät VT-10](#page-0-0)*

![](_page_51_Picture_1.jpeg)

# <span id="page-52-0"></span>**7 TECHNISCHE DATEN**

### **Typ**

Testausrüstung für subjektive Refraktion

### **Objekt und Meßbereich**

(der Wert in ( ) mit Zusatzlinse oder angebrachter Zusatzlinse):

![](_page_52_Picture_117.jpeg)

![](_page_53_Picture_30.jpeg)

![](_page_53_Picture_2.jpeg)

![](_page_55_Picture_0.jpeg)

75-1 Hasunuma-cho, Itabashi-ku, Tokyo, 174 Japan Phone: 3-3558-2520 Fax: 3-3960-4214

#### **TOPCON EUROPE B.V.**

Esse Baan 11, 2908 LJ Capelle a/d IJssel, THE NETHERLANDS. Phone: 10-4585077 Fax: 10-4585045 **TOPCON S.A.R.L.**

#### **HEAD OFFICE** 104/106, Rue Rivay 92300 Levallois-Perret, FRANCE.

Phone: 01-41069494 Fax: 01-47390251 **LYON OFFICE** 138, Avenue du 8 Mai 1945, 69100 Villeurbanne, France Phone: 78688237 Fax: 78681902

TOPCON Deutschland GmbH Weidkamp 180 D-45356 Essen GERMANY Phone: 49-201-8619-200 Fax: 49-201-8619-270

### **TOPCON ESPAÑA S.A.**

**HEAD OFFICE** Frederic Mompou, 5 Edificio Euro 3 08960, Sant Just Desvern Barcelona SPAIN Phone: 3-4734057 Fax: 3-4733932

#### **MADRID OFFICE**

Avenida Ciudad de Barcelona 81, 28007, Madrid **SPAIN** Phone: 1-552-4160 Fax: 1-552-4161

#### **TOPCON SCANDINAVIA A. B.**

Industrivägen 4 / P. O. Box 2140 43302 Sävedalen SWEDEN Phone: 031-261250 Fax: 031-268607

**TOPCON TÖNSBERG**

Ramdalsveien 6 / PO Box 448 Sentrum 3101 Tönsberg NORGE Phone: 00747-33323500 Fax: 00747-33323501

**TOPCON DANMARK**

Ringstedvej 125 4000 Roskilde DANMARK

Phone: 00745-46327500 Fax: 00745-46327555

#### **TOPCON GREAT BRITAIN**

Topcon House Kennet Side Bone Lane / Newburry Berks RG14 5PX UNITED KINGDOM Phone: 01-635551120 Fax: 01-635551170

Printed in The Netherlands September 10, 1998